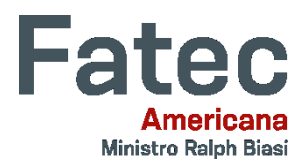

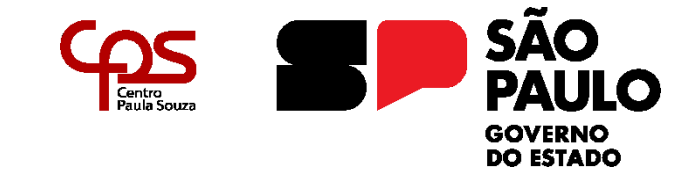

**Faculdade de Tecnologia de Americana "Ministro Ralph Biasi" CURSO SUPERIOR DE TECNOLOGIA EM ANÁLISE E DESENVOLVIMENTO DE SISTEMAS**

 $\mathcal{L}_\text{max}$ 

# **LUIZ GUSTAVO MENDES BATISTA RAFAEL TORRACA LEANDRO PHILIPY DOS SANTOS RUINHO SAULO DE TARSO JODAS**

**SISTEMA CRAS**

**AMERICANA - SP 2023**

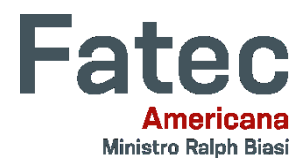

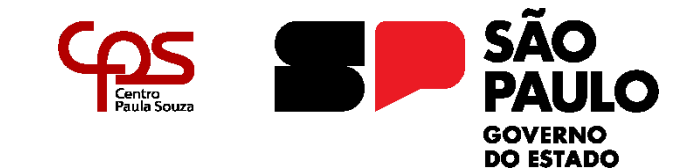

# **Faculdade de Tecnologia de Americana "Ministro Ralph Biasi" CURSO SUPERIOR DE TECNOLOGIA EM ANÁLISE E DESENVOLVIMENTO DE SISTEMAS**

 $\_$  , and the set of the set of the set of the set of the set of the set of the set of the set of the set of the set of the set of the set of the set of the set of the set of the set of the set of the set of the set of th

# **LUIZ GUSTAVO MENDES BATISTA RAFAEL TORRACA LEANDRO PHILIPY DOS SANTOS RUINHO SAULO DE TARSO JODAS**

# **SISTEMA CRAS**

Trabalho de Conclusão de Curso apresentado à Faculdade de Tecnologia de Americana "Ministro Ralph Biasi" – FATEC Americana, como requisito para a conclusão do Curso Superior de Tecnologia em Análise e Desenvolvimento de Sistemas.

Orientação: Prof. Thiago Salhab Alves.

Área de concentração: Engenharia de **Software** 

**Americana - SP 2023**

# FICHA CATALOGRÁFICA - Biblioteca Fatec Americana Ministro Ralph Biasi-CEETEPS Dados Internacionais de Catalogação-na-fonte

**BATISTA, Luza Gustavo Mendes** 

Sistema CRAS. / Luza Gustavo Mendes Batista, Rafael Torraca Leandro, Philipy dos Santos Ruinho, Saulo de Tarso Jodas - Americana, 2023.

 $51f$ 

Monografia (Curso Superior de Tecnologia em Análise e Desenvolvimento de Sistemas) - - Faculdade de Tecnologia de Americana Ministro Ralph Biasi - Centro Estadual de Educação Tecnológica Paula Souza

Orientador: Prof. Ms. Thiago Salhab Alves

1. Desenvolvimento de software 2. HTML - linguagem de programação 3. WEB - rede de computadores. I. ALVES, Thiago Salhab II. Centro Estadual de Educação Tecnológica Paula Souza - Faculdade de Tecnologia de Americana Ministro Ralph Biasi

> CDU: 681.3.05 681.3.061HTML 681.519WEB

Elaborada pelo autor por meio de sistema automático gerador de ficha catalográfica da Fatec de Americana Ministro Ralph Biasi. Ana Valquíria Niaradi - Bibliotecária - CRB/8-6203

## **LUIZ GUSTAVO MENDES BATISTA RAFAEL TORRACA LEANDRO PHILIPY DOS SANTOS RUINHO SAULO DE TARSO JODAS**

# **SISTEMA CRAS**

Trabalho de graduação apresentado como exigência parcial para obtenção do título de Tecnólogo em Curso Superior de Tecnologia em Análise e Desenvolvimento de Sistemas pelo Centro Paula Souza – FATEC Faculdade de Tecnologia de Americana – Ralph Biasi.

Área de concentração: Engenharia de **Software** 

Americana, 16 de junho de 2023Banca Examinadora:

Thiago Salhab Alves (Presidente)

**Mestre** Fatec Ministro Ralph Blasi-Americana

Antonio Alfredo Lacerda Especialista Fatec Ministro Ralph Biasi - Americana

Maxwell Vitorino da Silva

Mestre Fatec Ministro Ralph Biasi - Americana

## **RESUMO**

Este trabalho tem como objetivo o desenvolvimento de um sistema WEB, destinado ao gerenciamento de distribuição de cesta básica para as pessoas carentes da cidade de Iturama – Minas Gerais, pela Secretária de Assistência Social. Tem como objetivo facilitar a distribuição e o controle dos produtos, evitando a ocorrência de erros e garantindo que todos tenham acesso a produtos em quantidade iguais, a fim de evitar desperdício ou extravio.

**Palavras Chave:** Trabalho de Conclusão de Curso. WEB. Secretária de Assistência Social. HTML5. Angular.

# **ABSTRACT**

This paper aims to develop a WEB system for managing the distribution of basic food baskets to needy people in the city of Iturama - Minas Gerais by the Social Assistance Secretary. Its objective is to facilitate the distribution and control of products, avoiding errors and ensuring that everyone has equal access to products, thus avoiding waste or loss.

**Keywords**: Final Course Paper. WEB. Social Assistance Secretary. HTML5. Angular.

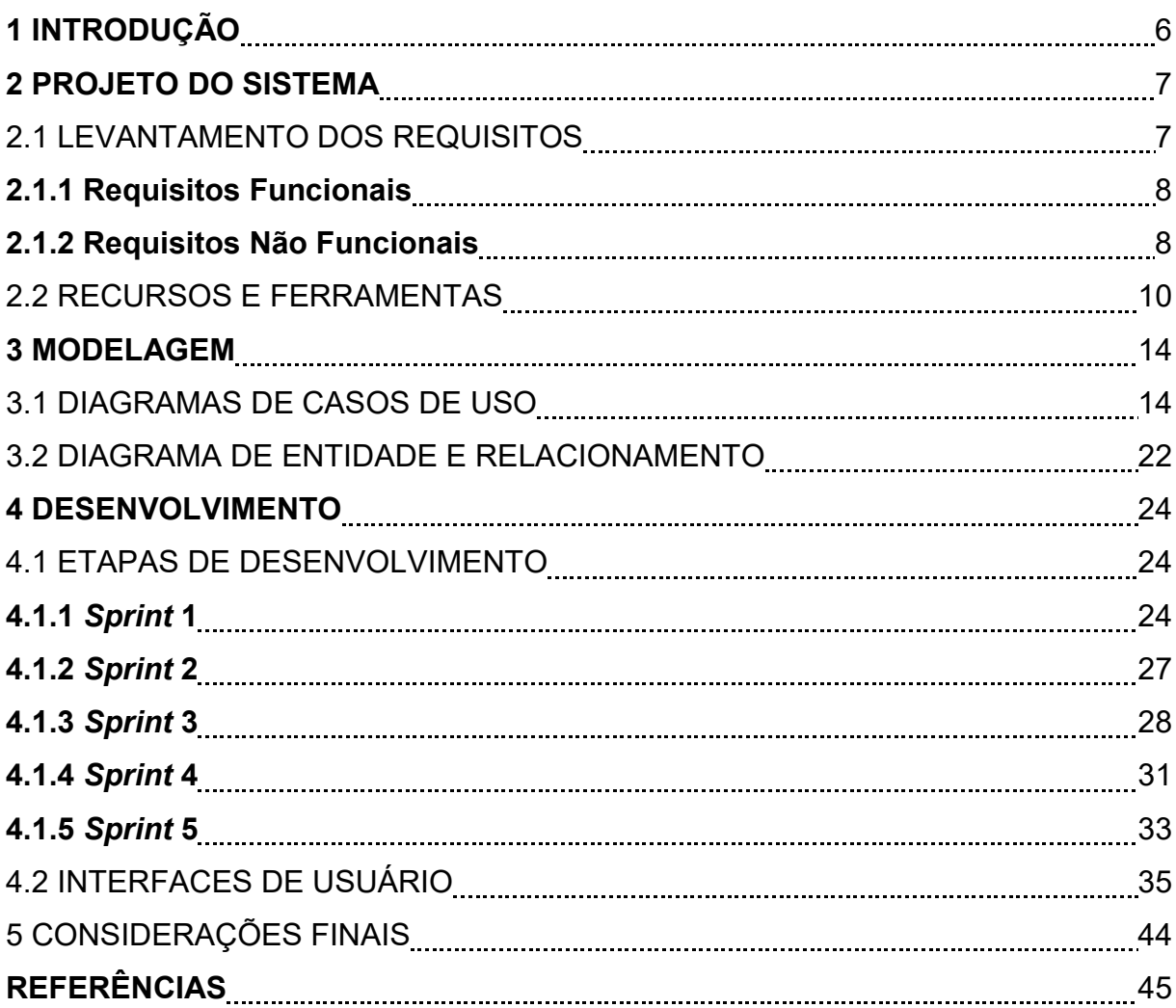

# **SUMÁRIO**

#### **1 INTRODUÇÃO**

Atualmente, a informação precisa estar disponível 24h, o produto deve ser cobrado, produzido e entregue no menor tempo possível, o que indica a existência de uma corrida para a digitalização dos serviços. Participam dessa corrida não apenas as indústrias, mas também os bancos, o comércio e as entidades estatais, sejam elas federais, estaduais ou municipais.

De acordo com uma pesquisa recente feita pelo Portal da Indústria (2022), o Brasil possui cerca de 69% das indústrias brasileiras que contam com pelo menos uma tecnologia digital. O Governo Federal, dentre seus 4800 serviços, oferece cerca de 4000 deles no ambiente digital, representando 84% do total. Atualmente, o Governo Federal ocupa a 16ª posição na Organização para a Cooperação e o Desenvolvimento Econômico (OCDE).

Segundo a Agência Brasil (2022), em uma pesquisa divulgada pela Associação Brasileira de Entidades Estaduais (ABEP), o Estado do Rio Grande do Sul lidera o ranking dos Estados que mais oferecem soluções digitais ao cidadão e às empresas, seguido de Goiás, Minas Gerais, Bahia e Paraná. Considerando a necessidade de prestar serviços públicos da melhor maneira e com mais agilidade, principalmente na área da assistência social, em que a demora pode trazer grandes prejuízos ao cidadão, foi desenvolvido um sistema digital a fim de tentar solucionar parte do problema encontrado.Trata-se de um sistema *web*, que terá como função gerir os beneficiados, assim como acompanhar o recebimento, repasse e entrega dos produtos destinados ao programa assistencial. Inicialmente, o sistema contará com um servidor local para a aplicação *Web* e criação de um Banco de Dados.

O órgão da cidade de Iturama-MG faz este controle manualmente, a partir de planilhas que, na maioria das vezes, são impressas, dificultando o controle dos produtos recebidos. Esse método também dificulta o processo de identificar a quantidade dos produtos, principalmente se as entregas não forem feitas todas em um mesmo momento ou se há produtos faltantes, que deverão ser cancelados posteriormente. Nesses casos, registra-se com uma anotação de "devendo" ou "não entregue" no controle manual, que precisa ser confrontado com a nota ao final do processo. Com base nesse contexto, justifica-se a necessidade de implementar um sistema digital.

## 2 PROJETO DO SISTEMA

Este capítulo detalha o processo do desenvolvimento do aplicativo, levando em consideração que sua construção foi realizada através de um conjunto de requisitos funcionais e não funcionais sob recursos e ferramentas familiares aos desenvolvedores deste projeto.

# 2.1 LEVANTAMENTO DE REQUISITOS

O levantamento de requisitos é uma etapa crucial para a elaboração de uma aplicação, uma vez que tem seu objetivo é identificar as necessidades e expectativas dos usuários em relação ao sistema, produto ou serviço a ser desenvolvido.

Esse processo envolve a coleta de informações sobre o contexto do problema, o público-alvo, as funcionalidades e as restrições do projeto, além de outras informações relevantes que possam influenciar o desenvolvimento do trabalho.

Para realizar o levantamento de requisitos, pode-se utilizar algumas técnicas, como entrevistas, questionários, observação, prototipação, entre outras, com o objetivo de obter informações precisas e confiáveis. (SOMMERVILLE, 2011)

É importante ressaltar que o levantamento de requisitos deve ser realizado com cuidado e atenção, a fim de garantir que o trabalho atenda às necessidades dos usuários e seja bem-sucedido.

As prioridades dos requisitos funcionais são estabelecidas com base na sua importância relativa para o sucesso do projeto. Existem diferentes critérios que podem ser utilizados para definir essas prioridades, tais como:

Critérios de negócio: considera-se a relevância do requisito para o negócio como um todo, levando em conta a sua contribuição para a obtenção de resultados financeiros ou estratégicos.

Critérios técnicos: considera-se a complexidade ou a dificuldade técnica envolvida na implementação do requisito, bem como a sua compatibilidade com outras soluções já existentes.

Critérios de risco: considera-se a possibilidade de impactos negativos no projeto, caso o requisito não seja implementado, levando em conta a sua criticidade para a operação do negócio.

Critérios de satisfação do usuário: considera-se o grau de satisfação dos usuários com a implementação do requisito, levando em conta as suas expectativas e necessidades.

#### **2.1.1 Requisitos Funcionais**

De acordo com SOMMERVILLE(2011), os requisitos funcionais descrevem o que o sistema deve fazer, isto é, definem a funcionalidade desejada do software. A Tabela 1 apresenta os requisitos funcionais deste projeto.

| Identificação | <b>Requisito Funcional</b>            | <b>Prioridade</b> |
|---------------|---------------------------------------|-------------------|
| <b>RF001</b>  | Fazer Login                           | Alta              |
| <b>RF002</b>  | Reset de senha                        | Média             |
| <b>RF003</b>  | Cadastro de funcionários              | Alta              |
| <b>RF004</b>  | Cadastro de beneficiários             | Alta              |
| <b>RF005</b>  | Cadastro de produtos                  | Alta              |
| <b>RF006</b>  | Realizar pedidos                      | Alta              |
| <b>RF007</b>  | Relatórios                            | Média             |
| <b>RF008</b>  | Integração                            | Baixa             |
| <b>RF009</b>  | Controle de saída                     | Alta              |
| <b>RF010</b>  | Controle de devolução                 | Baixa             |
| <b>RF011</b>  | Controle de estoque mínimo e máximo   | Média             |
| <b>RF012</b>  | Controle de transferências            | Média             |
| <b>RF013</b>  | Conferência de produtos               | Média             |
| <b>RF014</b>  | Controle de inventário                | Baixa             |
| <b>RF015</b>  | Controle de custo de estoque          | Média             |
| <b>RF016</b>  | Controle de estoque por lote          | Baixa             |
| <b>RF017</b>  | Controle de estoque em trânsito       | Média             |
| <b>RF018</b>  | Controle de validação de movimentação | Baixa             |

Tabela 1 – Requisitos funcionais do projeto

Fonte: Elaborado pelos autores (2023).

#### **2.1.2 Requisitos Não Funcionais**

Segundo Ian Sommerville (2011, p. 85), "são restrições sobre os serviços ou funções oferecidos pelo sistema. Elas incluem restrições de tempo, restrições no processo de desenvolvimento e restrições impostas por padrões. Requisitos não funcionais geralmente se aplicam ao sistema como um todo, em vez de recursos ou serviços individuais do sistema. ". O autor ainda destaca a importância de especificar e verificar esses requisitos desde o início do processo de desenvolvimento, reconhecendo a dificuldade de lidar com requisitos não-funcionais devido à sua natureza subjetiva e qualitativa.

Além disso, outros autores também contribuem para a compreensão dos requisitos não-funcionais. Pressman (2010, p. 217) destaca que esses requisitos "descrevem as propriedades e características do sistema, tais como confiabilidade, usabilidade, eficiência, desempenho e manutenibilidade". Já Bass et al. (2003, p. 130) afirmam que os requisitos não-funcionais "definem como o sistema deve ser, como ele deve se comportar e como ele deve ser executado".

Tabela 2 – Requisitos não funcionais do projeto.

(continua)

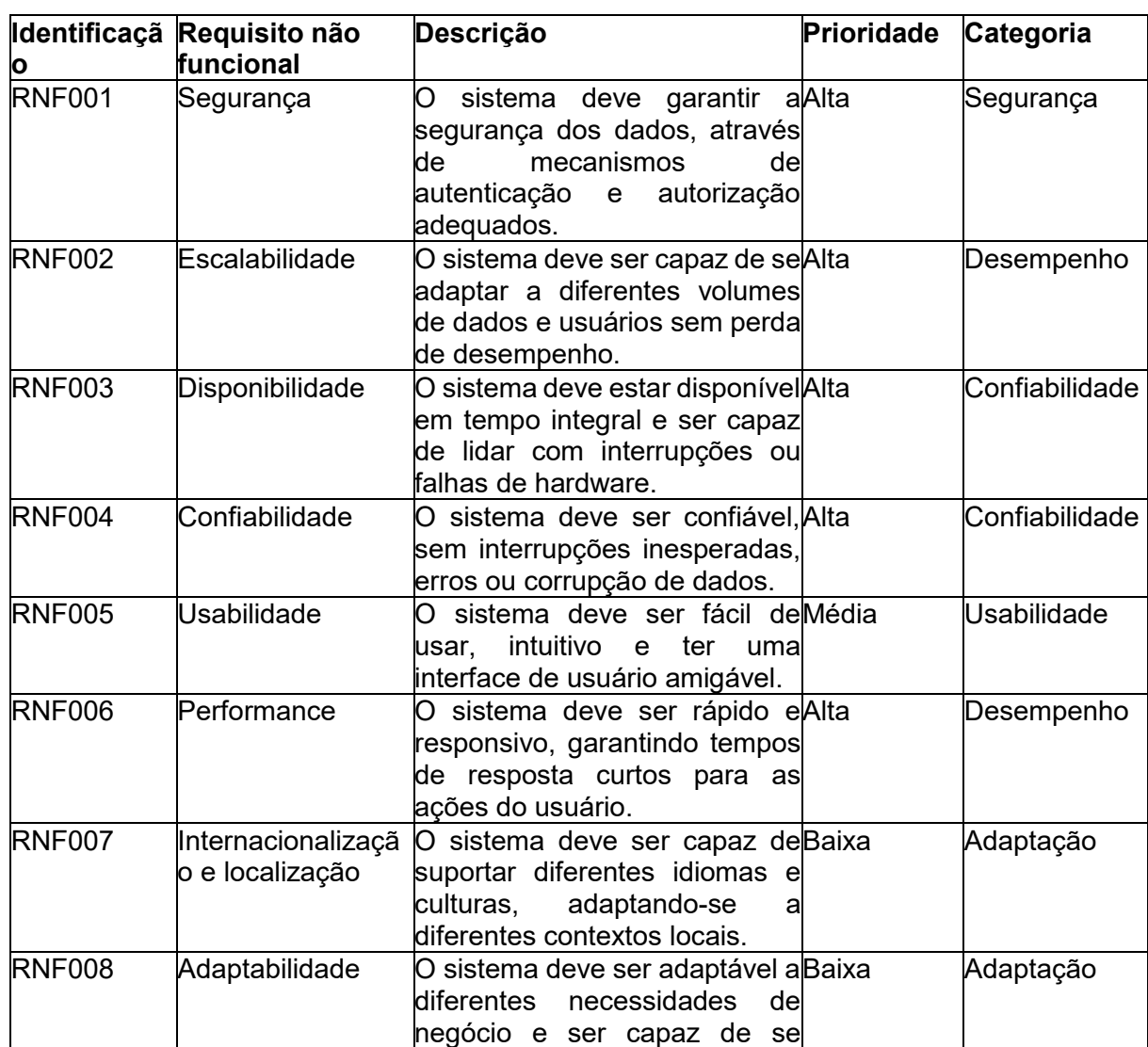

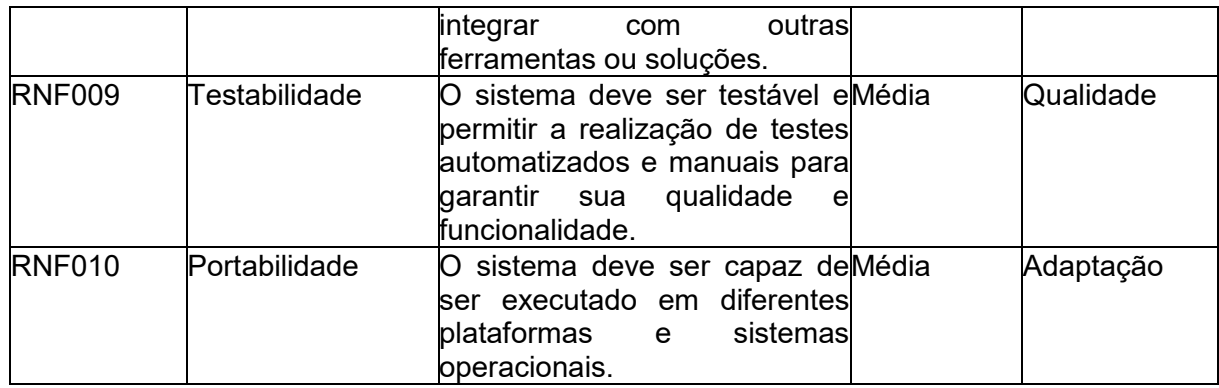

Tabela 2 – Requisitos não funcionais do projeto.

(conclusão)

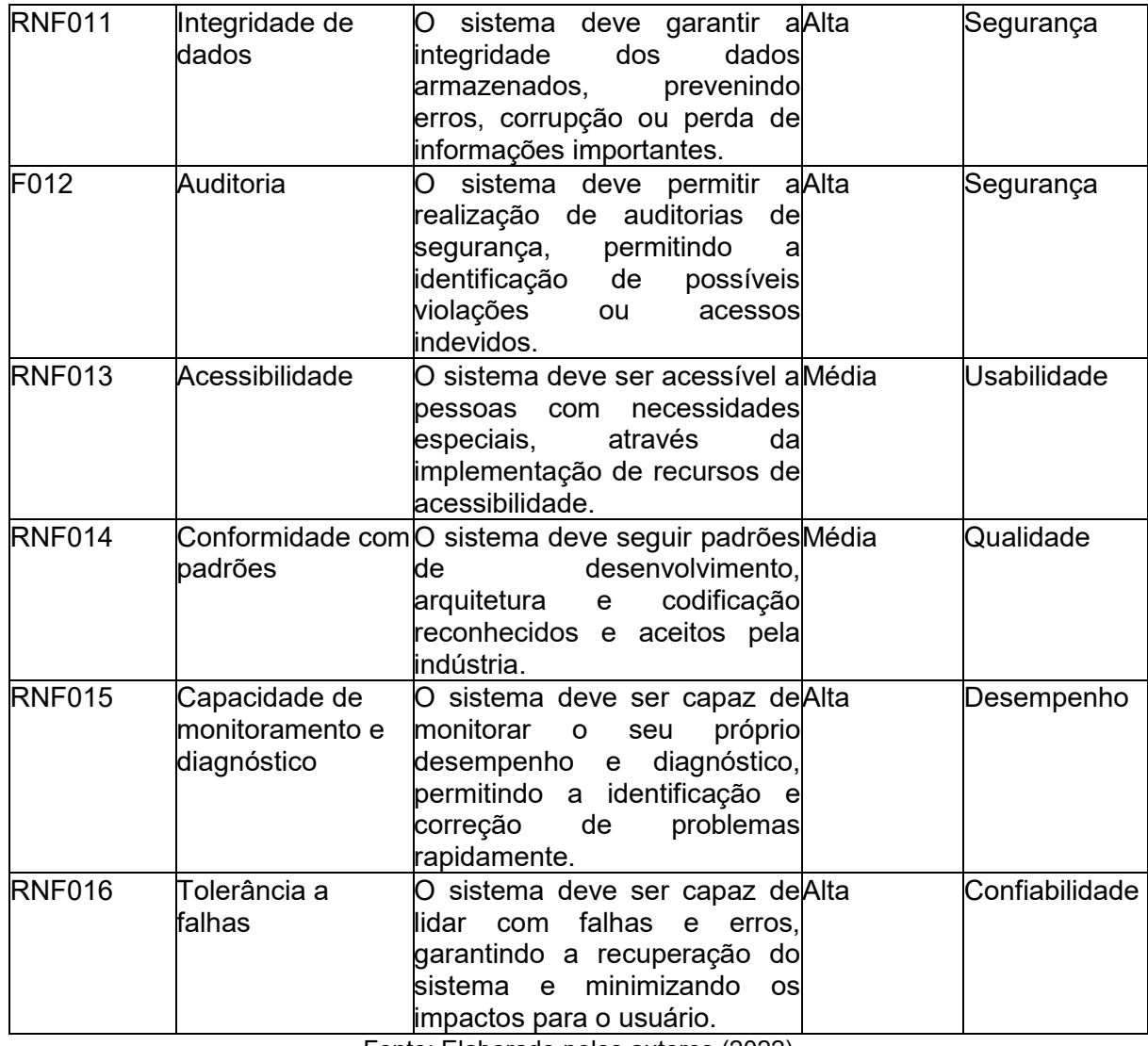

Fonte: Elaborado pelos autores (2022)

### 2.2 RECURSOS E FERRAMENTAS

Esta seção contempla as ferramentas de programação e os conceitos necessários para o desenvolvimento do aplicativo.

- **JAVA***:* É uma linguagem multiplataforma, fortemente tipada, orientada a objetos e centrada em rede, liderada pela *Sun Microsystems* que pode ser utilizada como uma plataforma em si mesma. É uma linguagem rápida, segura e confiável para codificar aplicativos móveis, softwares empresariais e até aplicativos de big data e tecnologias para servidores. Autores como Herbert Schildt (*Java: The Complete Reference*) e Bruce Eckel (*Thinking in Java*) contribuíram com técnicas valiosas para o desenvolvimento do projeto.
- **Spring Boot**: Trata-se de um *framework*, ou micro *framework*, que em uma tradução direta significa uma pequena estrutura de trabalho, cujo objetivo é reaproveitar tecnologias já utilizadas e testadas, com o intuito de encurtar a produção. Como já não é mais necessário criar uma nova solução, aumenta-se a produtividade do desenvolvedor. O livro *Spring Boot in Action*, de Craig Walls, é uma referência útil para o Spring Boot.
- **Hibernate**: É um *framework*, ou estrutura de trabalho, que é utilizado para persistência de dados em projetos Java e trabalha com o conceito de mapeamento objeto-relacional (ORM). Trata-se de um código de implementação para API e JPA. O livro *Java Persistence with Hibernate*, de Christian Bauer e Gavin King, é uma leitura recomendada para aprender mais sobre o Hibernate.
- **JPA**: É uma estrutura de trabalho que também envolve a persistência de objetos Java. Neste molde de projeto, ele fornecerá todas as especificações ou diretrizes para o Hibernate e API. O livro *Pro JPA 2 in Java EE 8*, de Mike Keith e Merrick Schincariol, aborda em detalhes o uso do JPA.
- **TypeScript**: É uma linguagem de programação fortemente tipada baseada no JavaScript, que traz um conjunto de soluções, ou funcionalidades, com o objetivo de facilitar o desenvolvedor Full-Stack que atua no *backend* e *frontend*. O livro *Programming TypeScript*, de Boris Cherny, é uma ótima fonte para aprender TypeScript.
- **Angular:** É um framework JavaScript de código aberto para a construção de aplicações web de página única (Single Page Applications - SPAs), que foi desenvolvido e é mantido pela equipe do Google. Angular fornece uma estrutura de trabalho robusta para criar aplicativos web escaláveis e complexos, utilizando-se do padrão de arquitetura Model-View-Controller (MVC) e Model-View-ViewModel (MVVM) para separar a lógica de negócios da interface do usuário. Isso torna o código mais organizado e fácil de ser mantido. Para se aprofundar no Angular, recomenda-se o livro *Angular Development with TypeScript*, de Yakov Fain e Anton Moiseev.
- **Material UI:** É uma biblioteca que provê uma coleção de componentes préconstruídos para o React, focado em desenvolvimento de aplicativos Web e mobile, que estão prontos para serem usados. A documentação oficial do Material UI, juntamente com exemplos e tutoriais online, foi fonte valiosa para essa biblioteca.
- *Visual Studio Code***:** Para codificação do webservice, o Visual Studio Code foi utilizado por ser um editor de texto multi plataforma disponibilizado pela Microsoft para o desenvolvimento de aplicações web, com suporte principalmente direcionado a ASP.NET 5 e Node.js. Conhecer essa ferramenta é importante para os desenvolvedores que pretendem trabalhar em ambientes multi plataforma, por exemplo, seguindo a tendência de desenvolvimento web em ambiente Mac e Linux, ao mesmo tempo em que mantém o projeto compatível com Windows (DEVMEDIA, 2018). O livro *Visual Studio Code: End-to-End Editing and Debugging Tools for Web Developers*, de Bruce Johnson, foi utilizado para facilitar o debuggin.
- **SQL:** Trata-se de uma linguagem para comunicação com o banco de dados relacionais, que surgiu com o intuito de padronizar a execução de comandos dentro do Sistema Gerenciador de Banco de Dados (SGBD). Para aprender SQL, a obra *SQL in 10 Minutos, Sams Teach Yourself,* de Ben Forta, foi uma introdução útil.
- **MySQL** *Workbench***:** É uma ferramenta visual para arquitetos de Banco de Dados, com o qual foi possível realizar modelagem de dados, desenvolvimento de SQL e ferramentas de administração e configuração de servidores, usuários e Banco de Dados (MYSQL, 2018). A documentação

oficial do MySQL Workbench forneceu informações detalhadas sobre o uso da ferramenta.

- *GitHub***:** Foi utilizado para realizar o versionamento do código, por se tratar de um serviço web que oferece diversas funcionalidades extras aplicadas ao *git.* Com ele é possível armazenar códigos em nuvem, revisar as versões do código, gerenciar projetos, gerenciar equipes, conectar-se com outros usuários e manter atualizada a documentação do projeto (GITHUB, 2018). O livro Mastering GitHub, de Brent Beer, é um recurso útil para explorar os comandos e formas de usar os repositórios do GitHub de forma eficaz.
- **ASTAH***:* É uma ferramenta de modelagem e diagramação amplamente utilizada no desenvolvimento de software. Ela permite aos usuários criar diagramas UML e outras representações gráficas para visualizar e comunicar aspectos de um sistema, como interações, comportamentos e estrutura. Com recursos intuitivos e de arrastar e soltar, o Astah facilita a criação rápida e eficiente de diagramas, promovendo a colaboração e documentação eficaz entre equipes de desenvolvimento e stakeholders. Aqui, utilizados o NETO, Moacyr Franco.

#### **3 MODELAGEM**

A modelagem de dados é uma técnica essencial para organizar informações e facilitar a compreensão de sistemas complexos. De acordo com Elmasri e Navathe (2016), a modelagem de dados é o processo de criar uma representação abstrata e simplificada de uma porção da realidade, com o objetivo de entender melhor o comportamento do sistema representado. Essa representação pode ser realizada por meio de diferentes tipos de modelos, como o modelo entidade-relacionamento (ER) e o modelo relacional – ambos permitem estruturar e relacionar informações de maneira clara e eficiente. Assim, a modelagem de dados é fundamental para o desenvolvimento de sistemas de informação precisos e confiáveis.

#### 3.1 DIAGRAMAS DE CASOS DE USO

Os diagramas de caso de uso constituem uma ferramenta importante para a modelagem de sistemas de informação, pois permitem a identificação de requisitos e comportamentos esperados do sistema. De acordo com Larman (2004), os casos de uso são "descrições de sequências de interações entre um sistema e seus usuários que ocorrem para alcançar um objetivo" e, portanto, são uma forma eficaz de representar as funcionalidades do sistema. Os diagramas de caso de uso são compostos por atores, que podem ser as pessoas ou os sistemas externos que interagem com o sistema, enquanto os casos de uso representam as funcionalidades e comportamentos esperados do sistema. Isto é, os diagramas funcionam como uma forma visual de representar os requisitos e as funcionalidades do sistema, permitindo que os desenvolvedores e *stakeholders* possam entender facilmente as interações e fluxos de informação no sistema.

A Figura 1 apresenta o caso de uso para realizar o login no sistema.

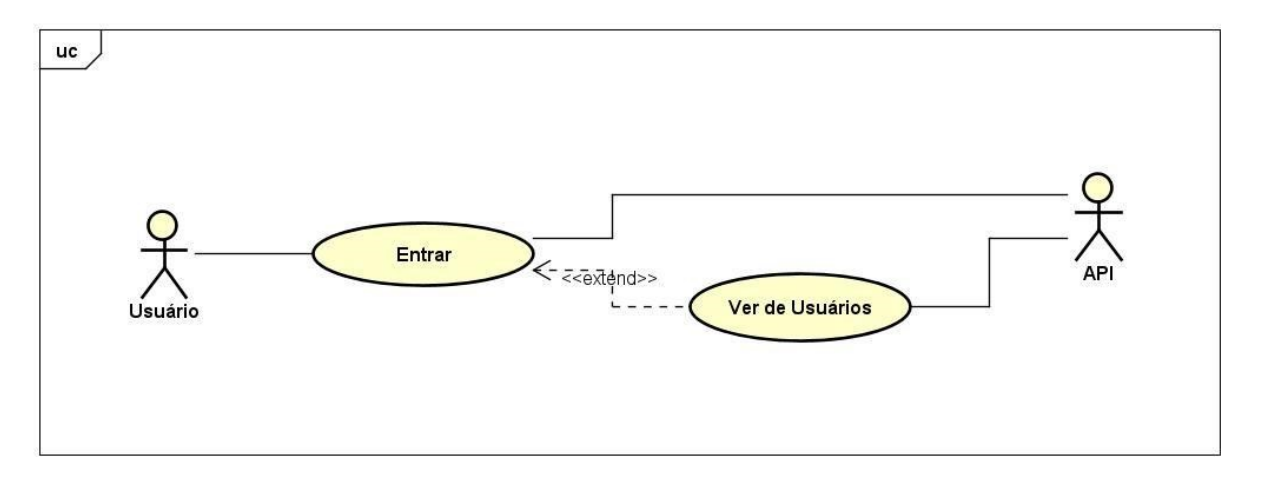

Figura 1 – Caso de uso "Entrar no Sistema".

Fonte: Elaborado pelos autores (ANO).

A tabela 3 descreve as funcionalidades exibidas acima.

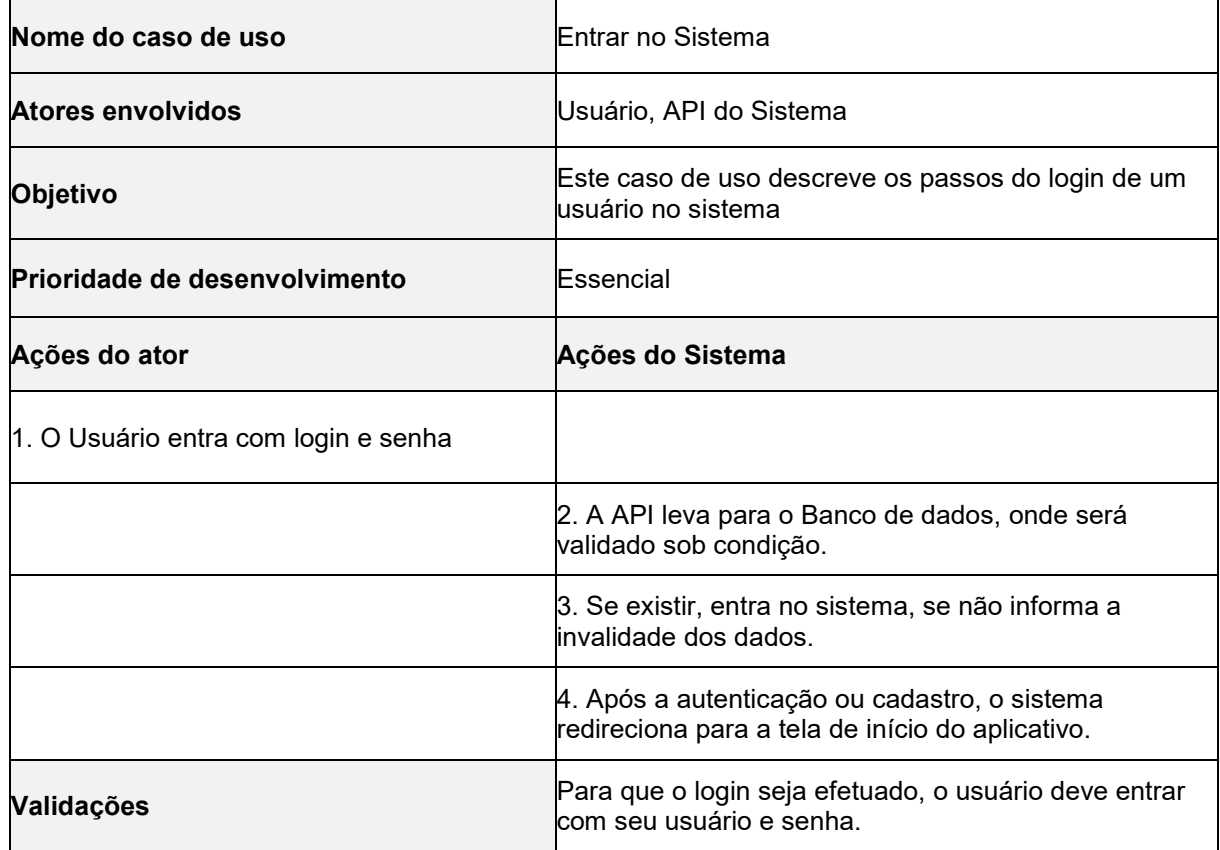

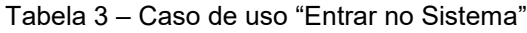

Fonte: Elaborado pelos autores (2022).

A figura 2 mostra exibe o caso de uso da tela de beneficiários, tal como a tabela 4 descreve suas funcionalidades.

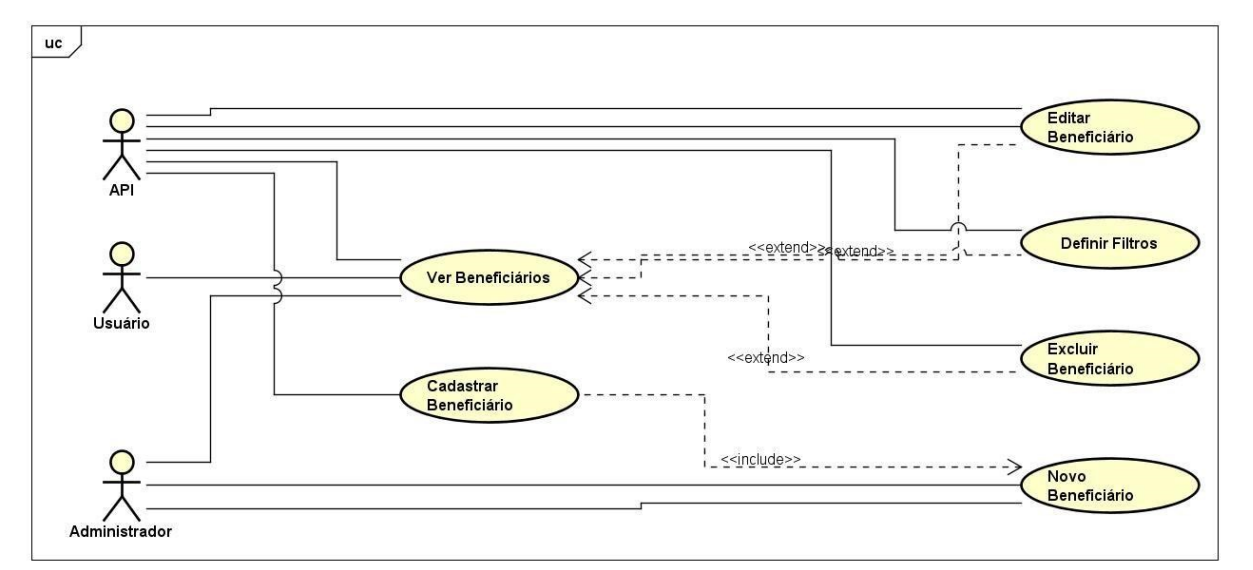

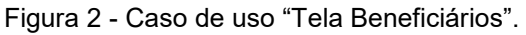

Fonte: Elaborado pelos autores (2022).

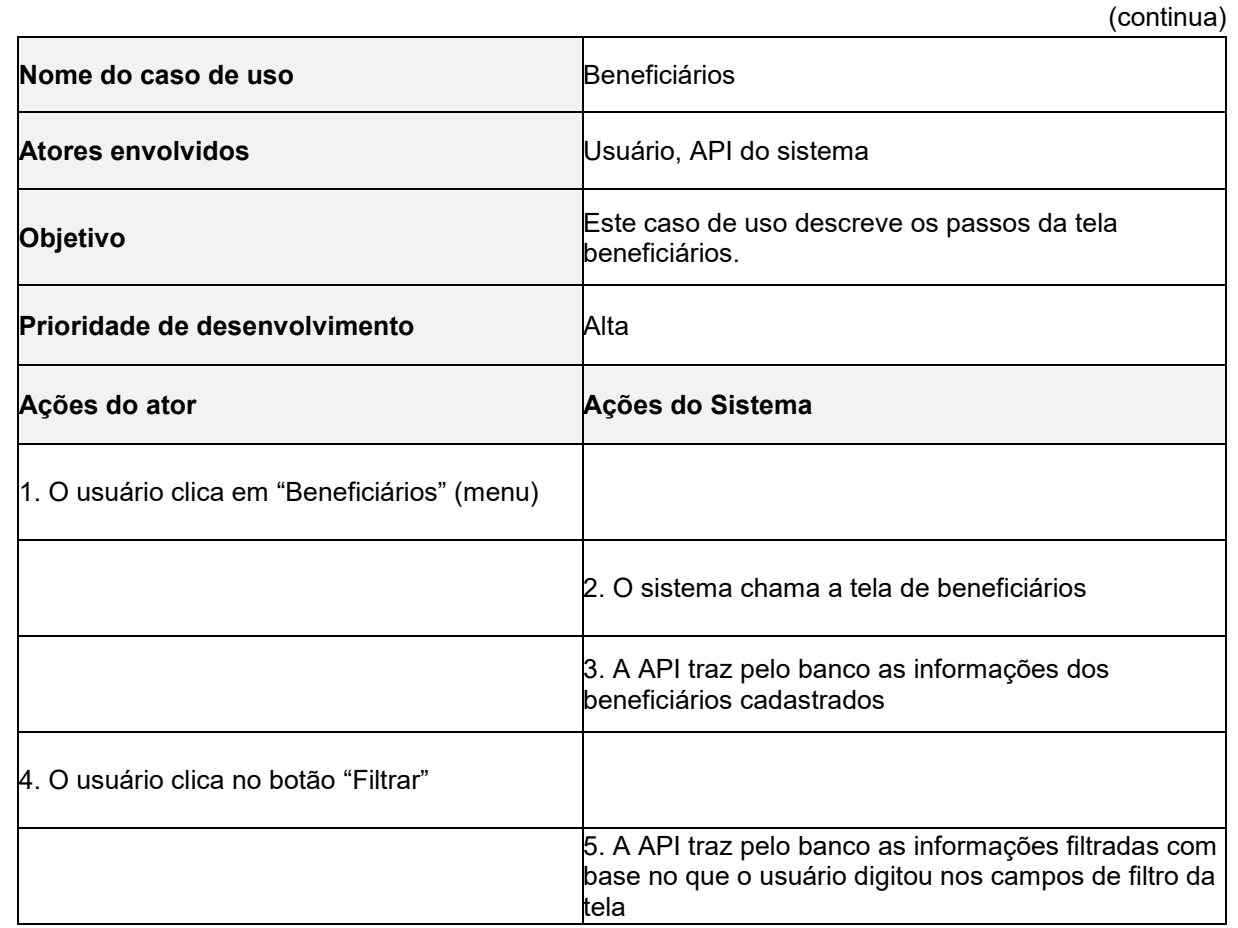

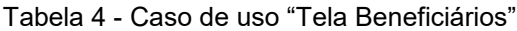

Tabela 4 - Caso de uso "Tela Beneficiários"

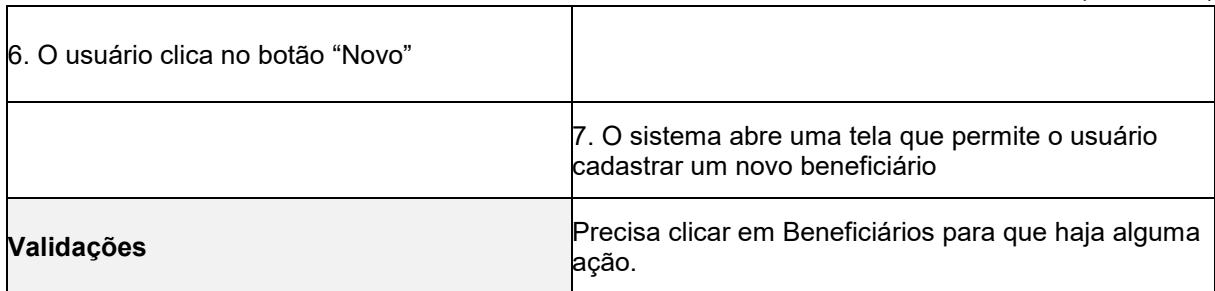

Fonte: Elaborado pelos autores (2022).

 A figura 3 mostra o caso de uso da tela de contemplados, seguido pela tabela 5 com a descrição das funcionalidades

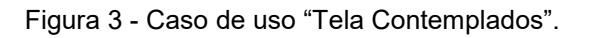

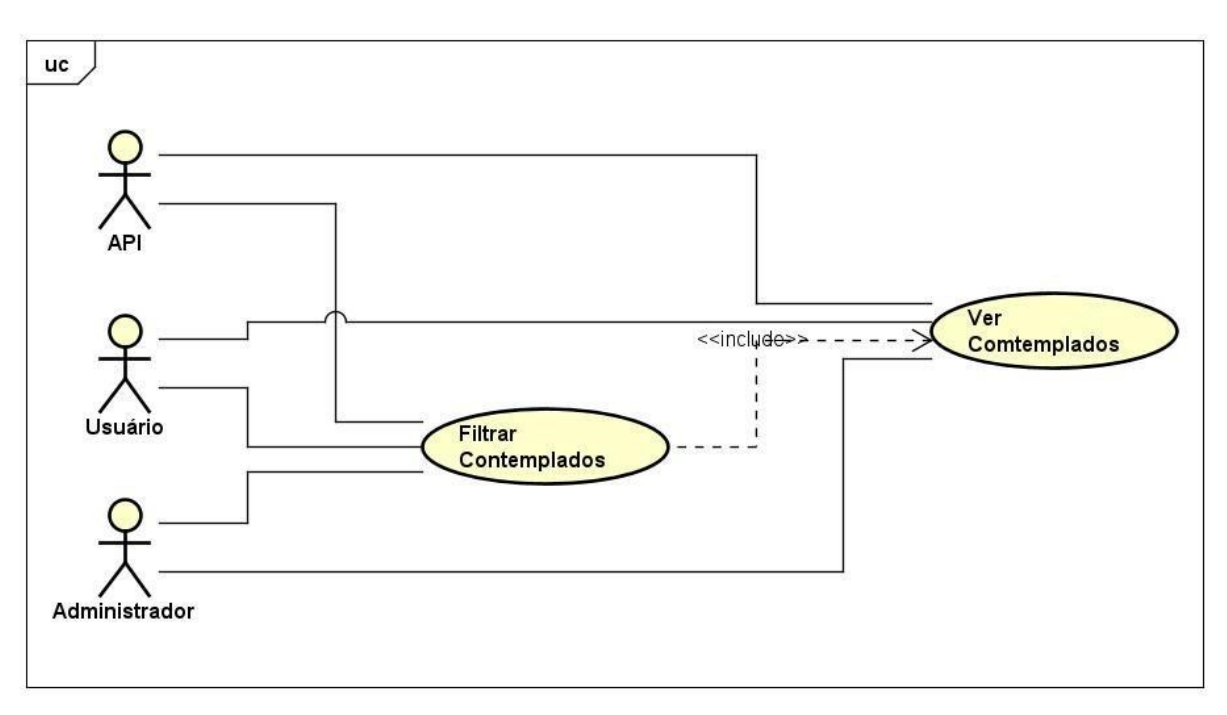

Fonte: Elaborado pelos autores (2022).

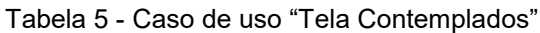

(continua)

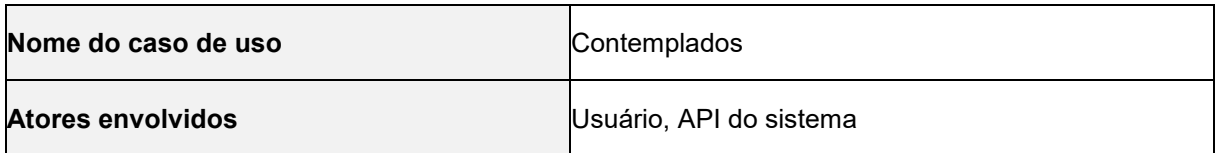

(conclusão)

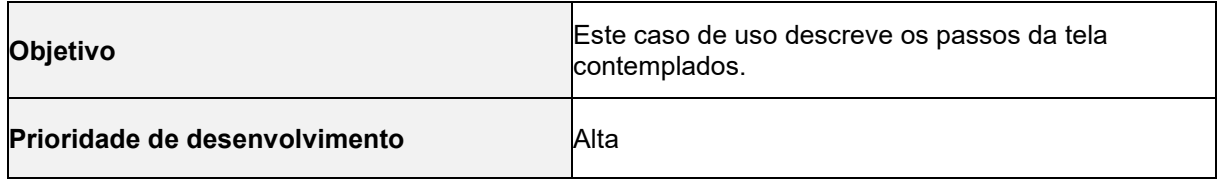

#### Tabela 5 - Caso de uso "Tela Contemplados"

(conclusão)

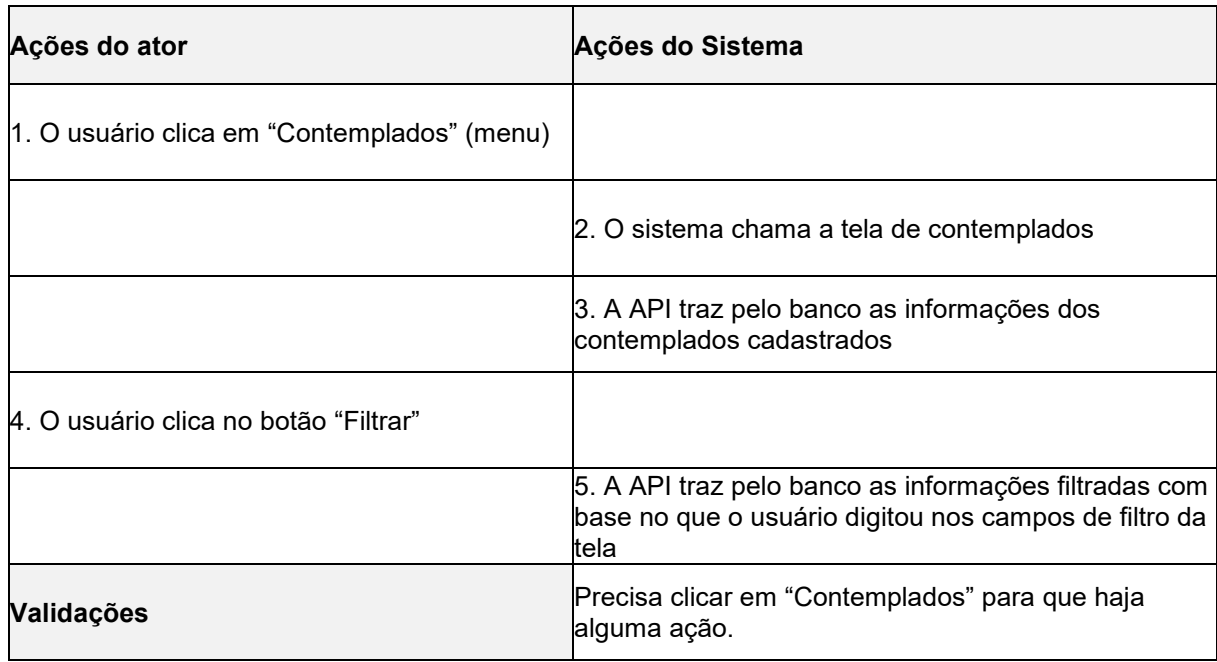

Fonte: Elaborado pelos autores (2022).

Conforme podemos ver abaixo, a Figura 4 ilustra o caso de uso da tela estoque.

Figura 4 - Caso de uso "Tela Estoque"

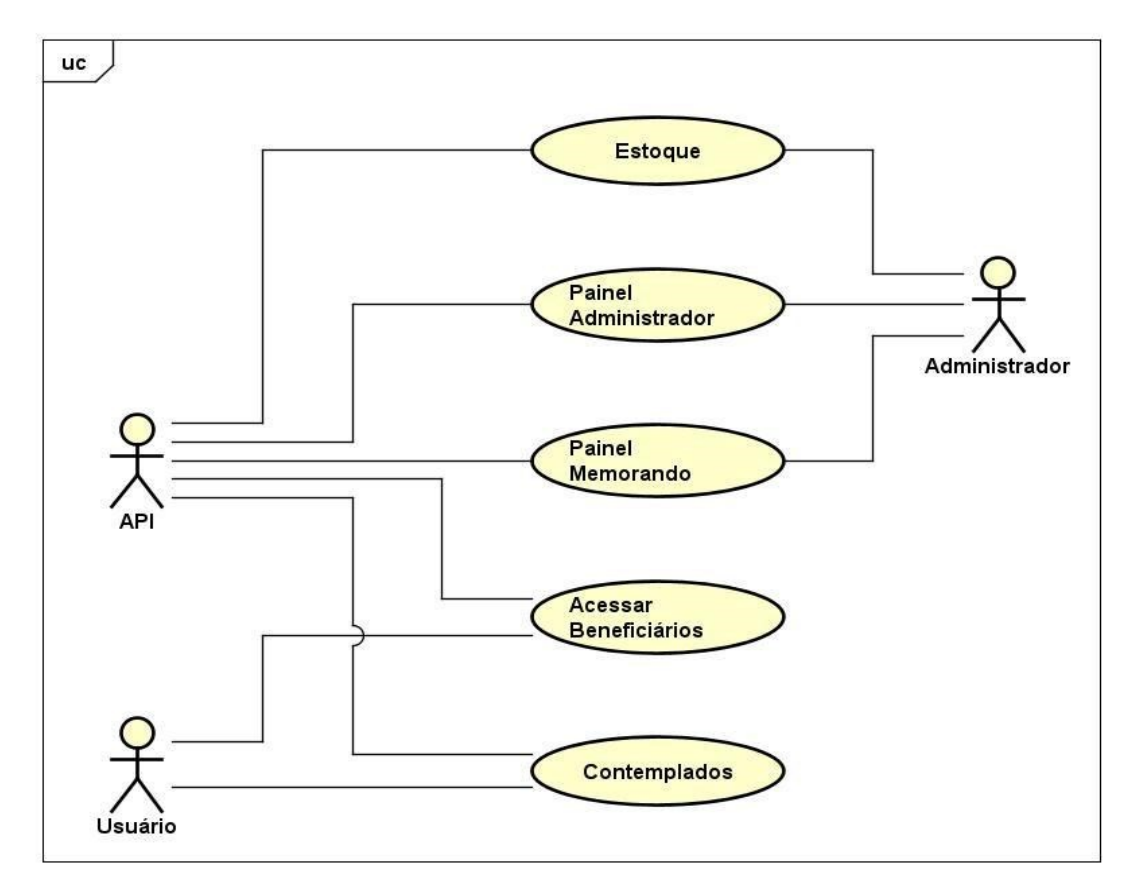

Fonte: Elaborado pelos autores (2022).

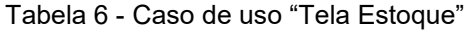

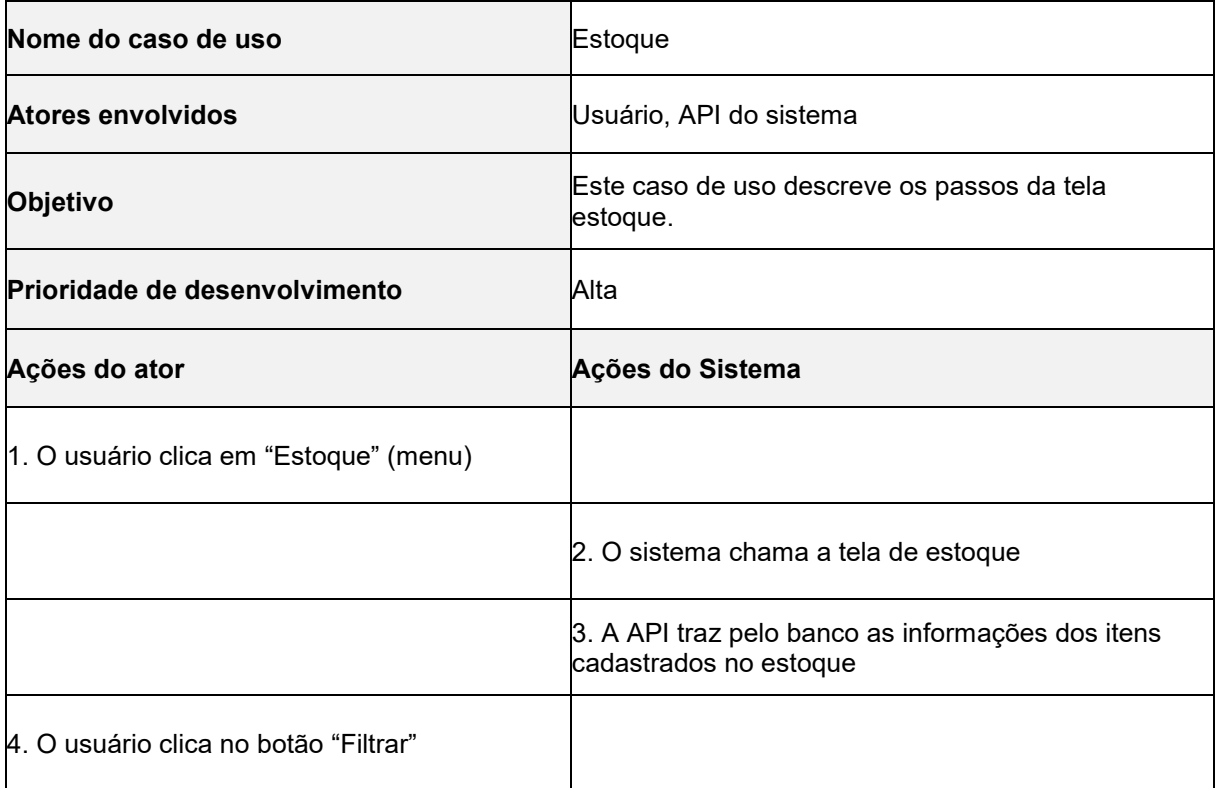

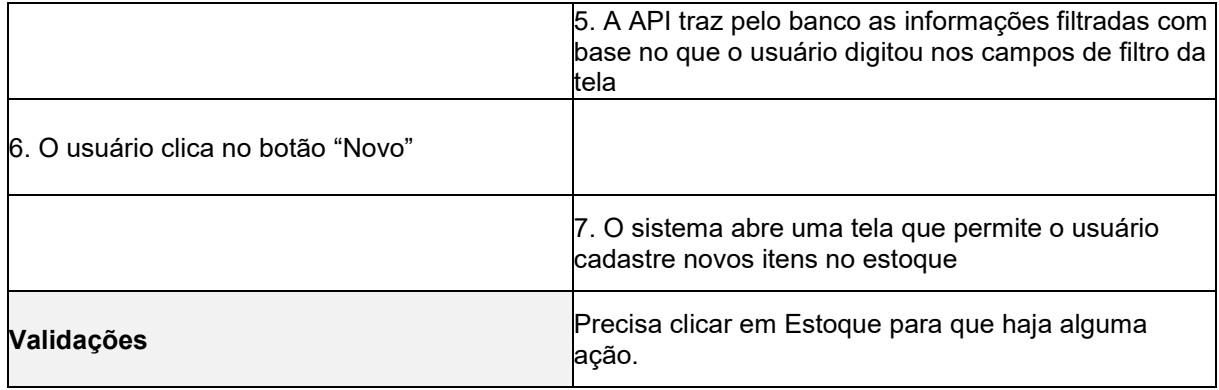

Fonte: Elaborado pelos autores (2022).

A figura 5 mostra a funcionalidade da tela painel de memorando, seguido pela tabela 7 com a descrição das funcionalidades.

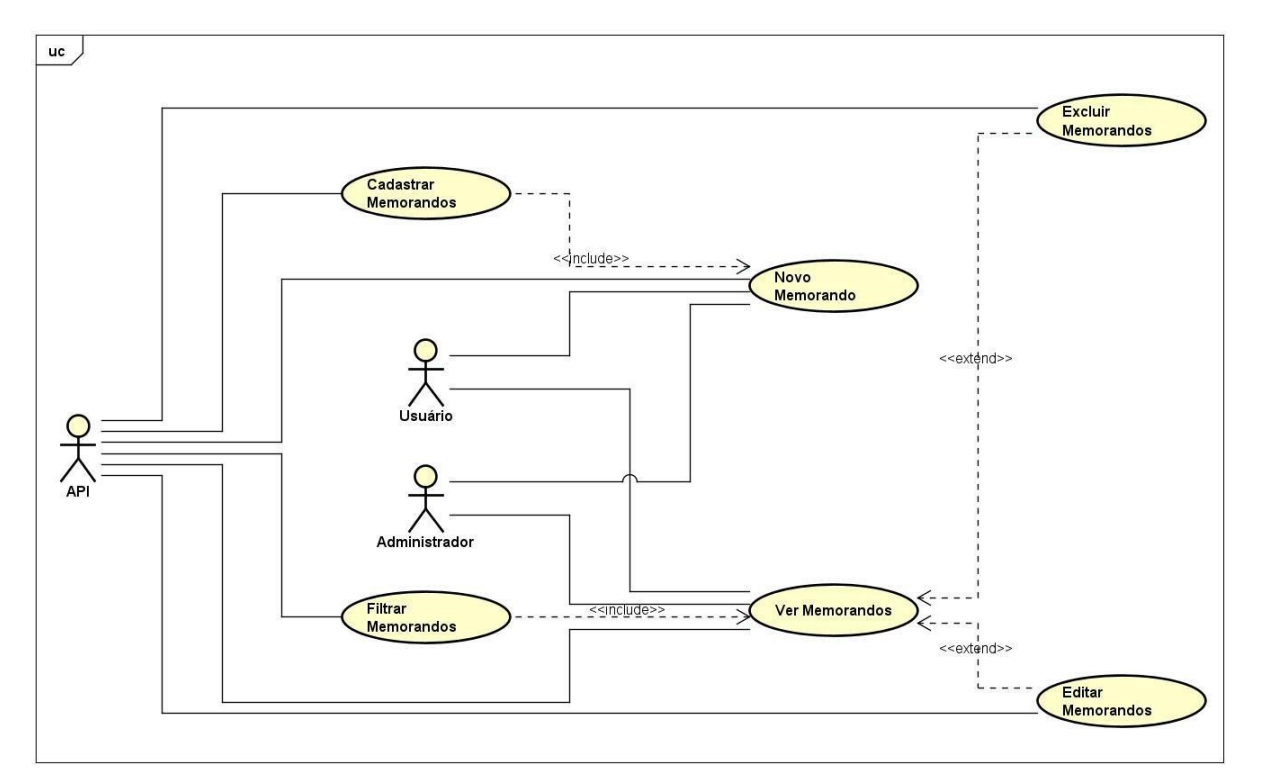

Figura 5 - Caso de uso "Tela Painel Memorando"

Fonte: Elaborado pelos autores (2022).

Tabela 7 - Caso de uso "Tela Painel Memorando"

(continua)

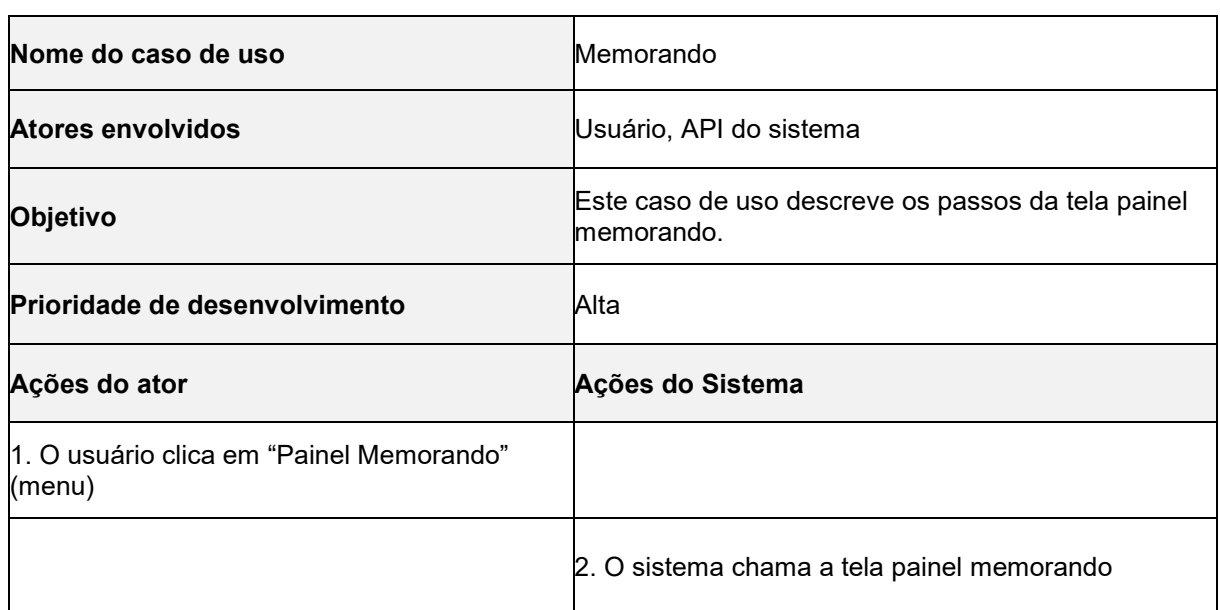

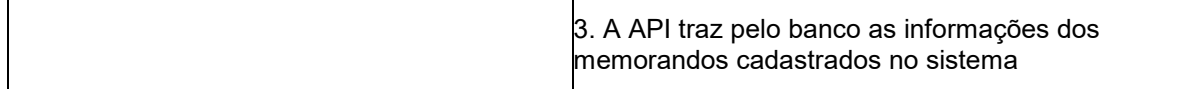

#### Tabela 7 - Caso de uso "Tela Painel Memorando"

(continua)

| 4. O usuário clica no botão "Filtrar" |                                                                                                    |
|---------------------------------------|----------------------------------------------------------------------------------------------------|
|                                       | 5. A API traz pelo banco as informações filtradas com<br>base no que o usuário digitou nos campos de filtro da<br>tela |
| 6. O usuário clica no botão "Novo"    |                                                                                                    |
|                                       | 7. O sistema abre uma tela que permite o usuário<br>cadastrar um novo memorando                                        |
| Validações                            | Precisa clicar em Painel Memorando para que haja<br>alguma ação.                                                       |

Fonte: Elaborado pelos autores (2022).

A figura 6 ilustra o caso de uso de um usuário logado com perfil de administrador.

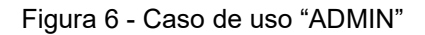

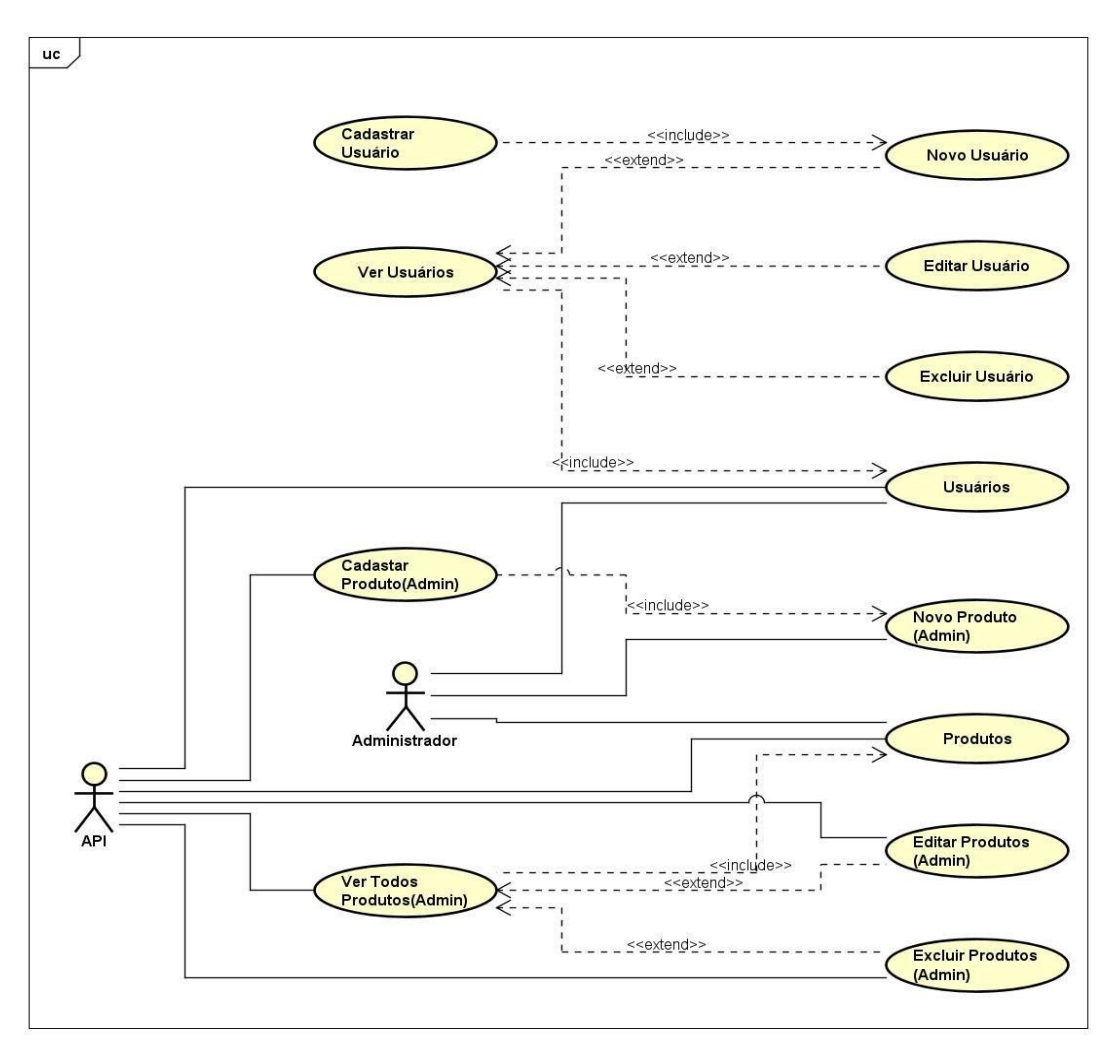

#### Fonte: Elaborado pelos autores (2022).

Tabela 8 - Caso de uso "ADMIN"

| Nome do caso de uso                                    | Usuários                                                                                                    |  |  |  |  |
|--------------------------------------------------------|----------------------------------------------------------------------------------------------------|--|--|--|--|
| <b>Atores envolvidos</b>                               | Usuário, API do sistema                                                                                                |  |  |  |  |
| Objetivo                                               | Este caso de uso descreve os passos da tela dos<br>usuários.                                                           |  |  |  |  |
| Prioridade de desenvolvimento                          | Alta                                                                                                    |  |  |  |  |
| Ações do ator                                          | Ações do Sistema                                                                                                    |  |  |  |  |
| 1. O usuário clica em "Painel Administrador"<br>(menu) |                                                                                                    |  |  |  |  |
|                                                        | 2. O sistema abre as opções no menu de usuário<br>administrador                                                        |  |  |  |  |
| 3. O Usuário clica na opção "Usuários" (menu)          |                                                                                                    |  |  |  |  |
|                                                        | 4. A API traz pelo banco as informações dos usuários<br>cadastrados no sistema                                         |  |  |  |  |
| 5. O usuário clica no botão "Filtrar"                  |                                                                                                    |  |  |  |  |
|                                                        | 6. A API traz pelo banco as informações filtradas com<br>base no que o usuário digitou nos campos de filtro da<br>tela |  |  |  |  |
| 7. O usuário clica no botão "Novo"                     |                                                                                                    |  |  |  |  |
|                                                        | 8. O sistema abre uma tela que permite o usuário<br>cadastrar um novo usuário no sistema                               |  |  |  |  |
| Validações                                             | O usuário precisa ter permissão de administrador<br>para que haja alguma ação.                                         |  |  |  |  |

Fonte: Elaborado pelos autores (2022).

# 3.2 DIAGRAMA DE ENTIDADE E RELACIONAMENTO

O diagrama de entidade e relacionamento (ER) é uma ferramenta utilizada para representar visualmente as entidades, os atributos e os relacionamentos entre objetos de um sistema ou organização. Ele é frequentemente utilizado em projetos de banco de dados para modelar as informações e relações entre os dados.

De acordo com Elmasri e Navathe (2015), "um diagrama de entidaderelacionamento é uma ferramenta para representar graficamente as entidades de um sistema de informação e seus relacionamentos".

Nesse sentido, o diagrama de entidade e relacionamento (Figura 7) é composto por entidades – que podem ser objetos ou conceitos do mundo real – a serem armazenados no banco de dados. Já os relacionamentos são as conexões entre essas entidades.

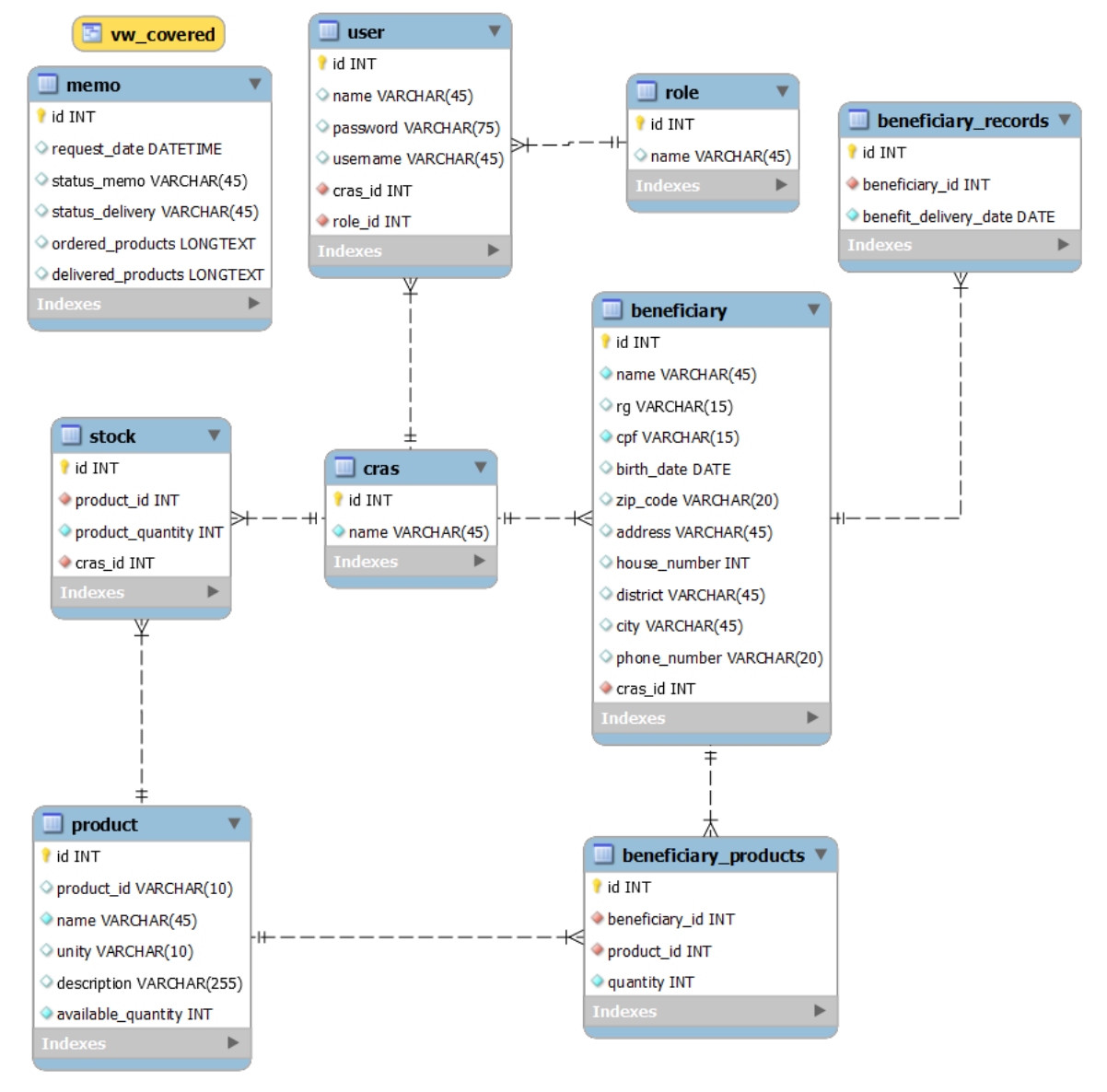

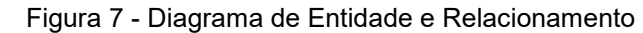

Fonte: Elaborado pelos autores (2023).

#### **4 DESENVOLVIMENTO**

O desenvolvimento de um software complexo foi realizado a partir da metodologia ágil *Scrum*, em que o *framework* permite tratar e resolver os problemas herméticos e adaptativos de forma eficiente (SCHWABER; SUTHERLAND, 2013). Os três pilares fundamentais para sua implementação são a transparência, a inspeção e a adaptação.

No que diz respeito à transparência, destaca-se a necessidade de que os responsáveis pelos resultados tenham uma visão clara sobre os aspectos do processo. Já na inspeção, os profissionais especializados analisam constantemente os progressos e variações do processo, por fim, a adaptação refere-se aos ajustes realizados para minimizar desvios no processo.

Os três pilares citados aplicam-se sobre as *Sprints*, que são módulos ou versões incrementais potencialmente utilizáveis do produto. Elas são criadas em um período que varia em torno de 15 dias, então, são definidas e gerenciadas através dos eventos formais, como a Reunião de Planejamento da *Sprint*, a Reunião Diária, a Reunião da Revisão da *Sprint* e a Retrospectiva da *Sprint*.

De acordo com Brandão et. al(2012, p.3, apud Pries, 2010) "*BurnDown é uma representação gráfica da conclusão das tarefas em função do tempo"*, esta representação é feita da seguinte forma: pega-se as horas estimadas, que nada mais são que a somatória total do tempo que cada atividade levará para ser realizada, divide-se pela tempo diário de disponibilidade do profissional ou do time(capacity) e assim encontra-se duração de uma tarefa estimada em dias.

Estando com as estimativa calculada, basta apenas computar diariamente as horas gastas com cada atividade e estas são subtraídas do total estimado que é novamente dividido pelo capacity diário para nova estimativa de conclusão da tarefa.

Desta forma, em uma analogia simples, temos a distância a ser percorrida (que seria a estimativa do dia) vs a velocidade percorrida(realizado no dia). Se o consumo diário for menor que o estimado, significado que o projeto está mais rápido que o programado e que chegará antes ao destino, se for maior, que chegará depois e, caso seja igual, chegará no momento previsto.

O gráfico de burndown é uma ferramenta amplamente utilizada no gerenciamento de projetos ágeis, como o Scrum, para acompanhar o progresso do trabalho ao longo do tempo. Ele apresenta graficamente a quantidade de trabalho restante em relação ao tempo disponível, permitindo que a equipe visualize e analise o desempenho do projeto

Além disso, a metodologia *Scrum* define a organização da equipe/time *Scrum*, que é composta pela seguinte hierarquia: o *Product Owner*, responsável por expressar claramente e ordenar os itens do produto para a equipe; o *Scrum Master*, responsável por garantir que o *Scrum* seja aplicado pela equipe, com base nos itens definidos pelo *Product Owner*; além do Time de Desenvolvimento, composto por profissionais responsáveis por entregar o módulo ou incremento potencialmente usável ao final de cada *Sprint*.

#### 4.1 ETAPAS DE DESENVOLVIMENTO

O desenvolvimento deste projeto aconteceu em 5 *Sprints,* com cerca de 15 dias cada. Seguiu-se o consenso da equipe de produzir, inicialmente, o layout do aplicativo e, posteriormente, aplicar as integrações com as APIs. As entregas resumiram-se, portanto, em incrementos contendo o *Design* e as funcionalidades internas entre as *Sprint* 1 até a *Sprint* 3, além das integrações com as APIs nas *Sprints* 4 e 5.

#### **4.1.1** *Sprint* **1**

No dia 5 de setembro de 2022, o grupo de pesquisadores se encontrou para realizar o planejamento do primeiro modelo entregável, cujo prazo era até o dia 19 de setembro de 2022. Nessa reunião, os membros definiram as atividades e seus níveis de dificuldades – representados por pontos. De modo geral, essas atividades estão relacionadas a prototipagem de telas, *design, layouts* e início de codificação de algumas funcionalidades da aplicação. A Tabela 9, a seguir, apresenta detalhadamente as atividades, seu tempo de realização em dias e sua respectiva pontuação.

| <b>Atividade</b>                       | Tempo (em dias) | <b>Pontos</b> |
|----------------------------------------|-----------------|---------------|
| Mockup de tela de Home                 |                 |               |
| Mockup de tela de Login                |                 |               |
| Mockup de tela de Cadastro de Usuário  |                 |               |
| Script do Banco de Dados               |                 |               |
| Criação da tela de Cadastro de Usuário |                 |               |

Tabela 9 – Planejamento realizado para a primeira entrega

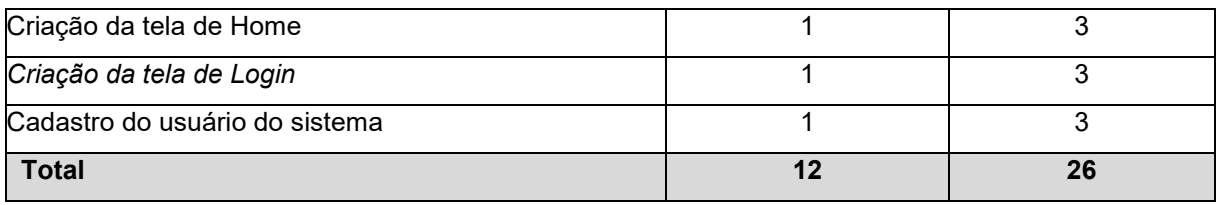

Fonte: Elaborado pelos autores (2022).

Durante os 15 dias de desenvolvimento, a equipe foi continuou trabalhando no desenvolvimento das tarefas propostas, registrando as horas de atividades em uma planilha de acordo com sua conclusão. A Figura 8 apresenta o gráfico de *Burndown* da primeira entrega, destacando o planejamento de baixas nos pontos e a baixas realizadas pela equipe.

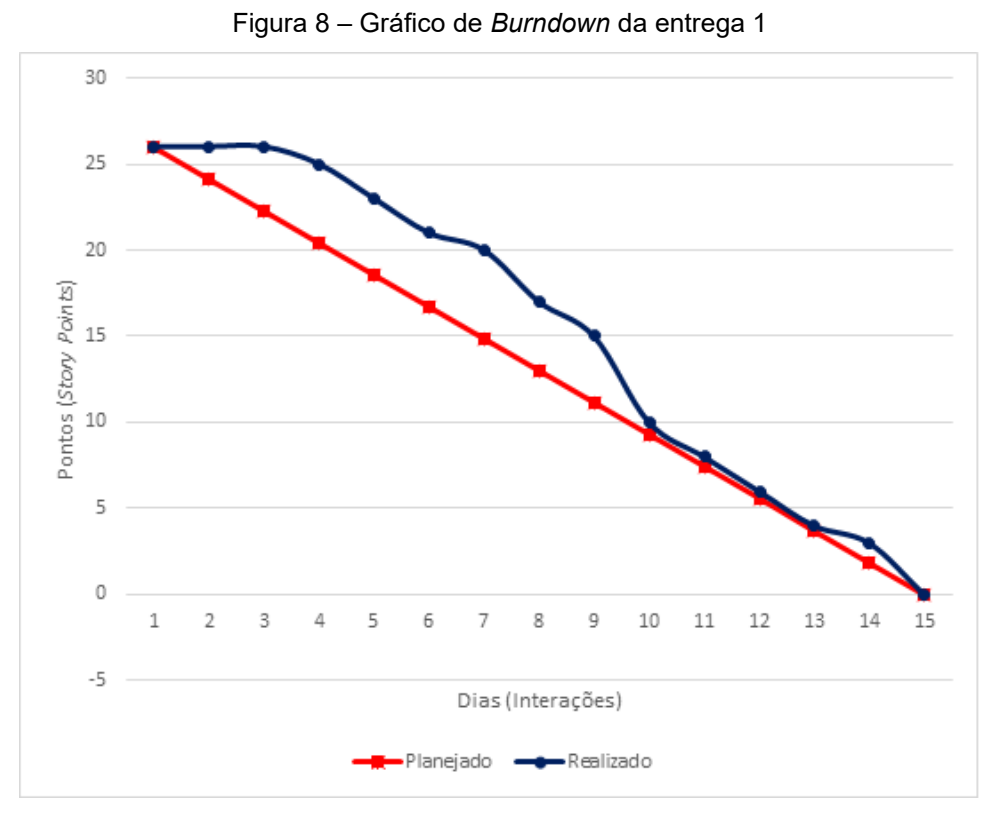

Fonte: Elaborado pelos autores (2022).

No dia 17 de setembro de 2022, a equipe se reuniu para realizar a revisão do entregável. Nessa reunião, todos os membros estavam presentes e foram apresentadas as tarefas e suas funcionalidades. Então, a equipe fez uma autoavaliação a fim de detectar os principais pontos de acertos e erros para estabelecer, juntos, ações de melhorias baseadas nos *feedbacks* para as próximas sprints. Tratativas abordadas:

- O que deu certo: Houve uma boa comunicação entre os integrantes, o que garantiu uma boa execução das tarefas propostas;
- O que deu errado: Falta do mesmo nível de conhecimento técnico de toda a equipe para possibilitar o auxílio de uma codificação padronizada e que siga convenções de desenvolvimento;
- Ações de melhorias: Necessidade de haver uma explicação clara sobre as tarefas a serem realizadas, de forma que a equipe inteira possa compreender as tecnologias utilizadas;
- Observações: Um dos integrantes não tinha disponibilidade para reunião nos meses seguintes.

#### **4.1.2** *Sprint 2*

No dia 19 de setembro de 2022 o grupo se encontrou para realizar o planejamento do segundo entregável, cujo prazo era até o dia 03 de outubro de 2022. Nessa reunião, os membros definiram as atividades e os seus níveis de dificuldades – representados por pontos. As atividades estão relacionadas a correções de alguns bugs, validações de campos, melhoramento das navegações e realização de testes. A Tabela 10 apresenta detalhadamente as atividades, assim como seu tempo de realização em dias e sua respectiva pontuação.

| <b>Atividade</b>                       | Tempo (em dias) | <b>Pontos</b> |
|----------------------------------------|-----------------|---------------|
| Mockup da tela de Cadastrar Produtos   |                 | 3             |
| Mockup da tela de Atualizar Produtos   | 2               | 4             |
| Funcionalidade de Cadastro de Produtos | 3               | 5             |
| Correção de bugs                       | 2               | 4             |
| Criar o Banco de Dados                 |                 | 3             |
| Endpoint do Cadastro de Produtos       | 4               | 8             |
| Popular Banco para Testes              | 4               | 8             |
| <b>Total</b>                           | 17              | 35            |

Tabela 10 – Planejamento realizado para segunda entrega

Fonte: Elaborado pelos autores (2022).

Durante os 15 dias de desenvolvimento, a equipe seguiu trabalhando no desenvolvimento das tarefas propostas e, conforme eram concluídas as atividades, as horas eram registradas em planilha. A Figura 9 apresenta o gráfico de *Burndown* da segunda entrega, destacando o planejamento de baixas nos pontos e a baixas realizadas pela equipe.

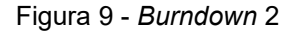

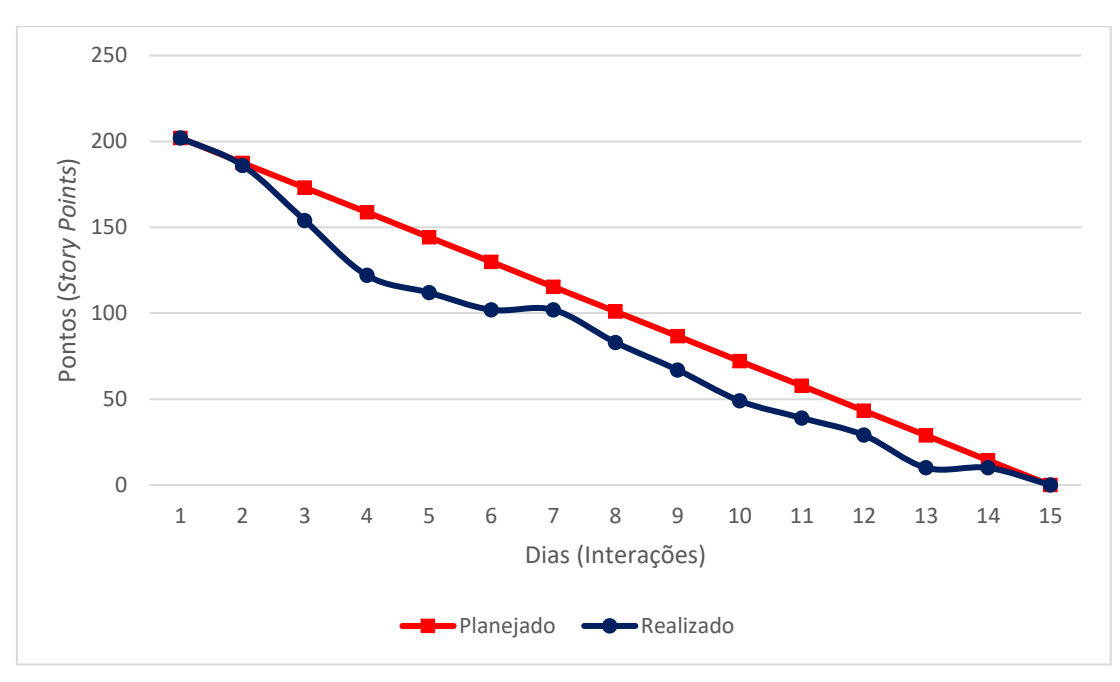

Fonte: Elaborado pelos autores (2022).

No dia 3 de outubro de 2022, a equipe se reuniu para realizar a revisão do entregável. Nessa reunião, todos os membros estavam presentes, de modo que foram apresentadas as tarefas e suas funcionalidades. Embora o documento (TCC) estivesse em atraso, a equipe ficou feliz com o resultado do sistema. Nesse momento, o grupo fez uma autoavaliação e averiguou que algumas *soft skills* precisam ser trabalhadas para além do foco na entrega, tanto do sistema quanto do trabalho escrito. As seguintes tratativas foram abordadas:

- O que deu certo: Houve comprometimento e comunicação entre os integrantes, refletindo em uma boa execução das tarefas;
- O que deu errado: A falta de conhecimento técnico e a necessidade constante de visitar a documentação da linguagem e do *framework*;
- Ações de melhorias: Necessidade de haver uma explicação clara sobre as tarefas a serem realizadas, de forma que a equipe por completo possa compreender as tecnologias utilizadas;

## **4.1.3** *Sprint 3*

No dia 3 de outubro de 2022, o grupo se encontrou para realizar o planejamento da terceira entrega, cujo prazo era até o dia 17 de outubro de 2022. Nessa reunião, foi possível definir algumas metas para cada membro, tais como mudanças na paleta

de cores da aplicação, criação do *mockup* e codificação da tela de beneficiários, além de criação do *endpoint* para o banco de dados. A Tabela 11 apresenta detalhadamente as atividades, seu tempo de realização em dias e sua respectiva pontuação.

| <b>Atividade</b>                                  | Tempo (em dias) | <b>Pontos</b>  |
|---------------------------------------------------|-----------------|----------------|
| Mockup da tela de Beneficiários                   |                 | 2              |
| Desenvolvimento<br>front-end<br>do<br>da<br>telal | $\overline{2}$  | 3              |
| <b>Beneficiários</b>                              |                 |                |
| Criação de endpoint dos Beneficiários             | 3               | 5              |
| Alteração da paleta de cores de algumas           | 1               | $\overline{2}$ |
| páginas                                           |                 |                |
| Desenvolvimento de parte da autenticação          | 3               | 5              |
| UWT                                               |                 |                |
| Estudo da documentação                            | 5               | 7              |
| <b>Total</b>                                      | 15              | 24             |

Tabela 11 - Planejamento da *Sprint* 3

Fonte: Elaborado pelos autores (2022).

Durante os 15 dias de desenvolvimento do software, a equipe investiu nas tarefas propostas. Após a conclusão das atividades, foi realizado um registro de horas em planilha. A Figura 10, a seguir, apresenta o gráfico de *Burndown* da terceira entrega, destacando o planejamento de baixas nos pontos e a baixas realizadas pela equipe. Pode-se perceber um resultado satisfatório ao longo dos dias, mesmo que, em alguns momentos, a equipe não tenha conseguido se reunir. Afinal, houve a entrega daquilo que havia sido encaminhado em reunião, apesar dos problemas que poderiam ter sido solucionados mediante maior comunicação entre os membros.

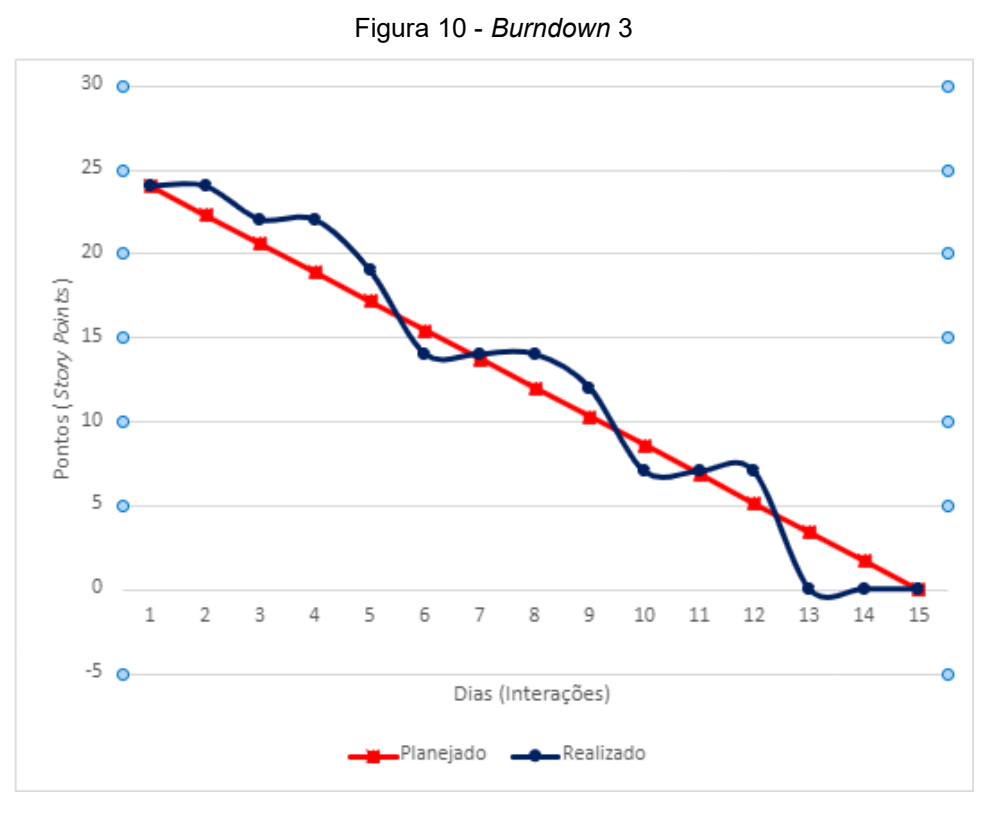

Fonte: Elaborado pelos autores (2022).

No dia 15 de outubro de 2022, a equipe se reuniu para realizar a revisão do entregável. Nessa reunião, todos os membros estavam presentes e foram apresentadas às tarefas. Nesse momento, a equipe teve dificuldades com o sistema, além de encontrar-se com o prazo para entrega da documentação em atraso. Desse modo, foi feita uma autoavaliação pela equipe, averiguando que algumas *soft skills* teriam de ser trabalhadas, bem como o foco na entrega da parte prática e teórica. As seguintes tratativas foram abordadas:

- O que deu certo: Com mais estudos de documentação e mais planejamento prévio, foi possível recuperar alguns momentos de atraso;
- O que deu errado: Houve uma falha na comunicação entre os integrantes, ocasionando alguns atrasos. Contudo, o prazo de execução das tarefas foi atingido;
- Ações de melhorias: Aplicação de um membro para revisão e otimização de Designs e funções já desenvolvidas.

#### **4.1.4** *Sprint* **4**

No dia 17 de outubro de 2022, o grupo se encontrou para realizar o planejamento do quarto entregável, cujo prazo era até o dia 31 de outubro de 2022. Nessa reunião, os membros definiram as atividades e seus níveis de dificuldades – representados por pontos. De modo geral, essas atividades estão relacionadas à criação da tela de estoque, desenvolvimento do *front-end* da tela de estoque, estudos da documentação, correções de *bugs*, validações de campos, desenvolvimento do *endpoint* da tela de estoque. A Tabela 12 apresenta detalhadamente as atividades, seu tempo de realização em dias e sua respectiva pontuação.

| <b>Atividade</b>                                | Tempo (em dias) | <b>Pontos</b> |  |  |
|-------------------------------------------------|-----------------|---------------|--|--|
| Mockup da tela de Estoque                       |                 | າ             |  |  |
| Desenvolvimento do front-end da tela de Estoque | າ               | 3             |  |  |
| Estudo da Documentação                          | 5               |               |  |  |
| Desenvolvimento do endpoint da tela de Estoque  | 3               | 5             |  |  |
| Correção de bugs                                | っ               | 3             |  |  |
| Realização de testes                            |                 |               |  |  |
| <b>Total</b>                                    | 13              | 21            |  |  |

Tabela 12 - Planejamento da *Sprint* 4

Fonte: Elaborado pelos autores (2022).

Durante os 15 dias de desenvolvimento, a equipe realizou baixas na pontuação conforme as atividades eram concluídas. A Figura 11 apresenta o gráfico de *Burndown* da quarta entrega, destacando o planejamento de baixas nos pontos e a baixas realizadas pela equipe.

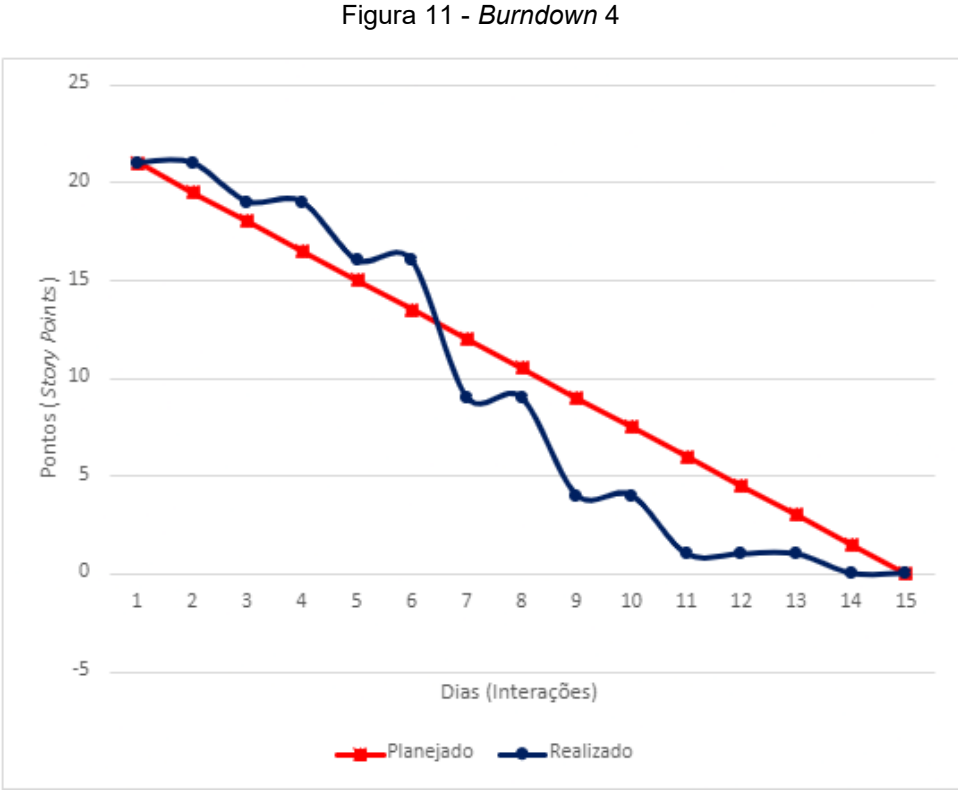

Fonte: Elaborado pelos autores (2022).

No dia 29 de outubro de 2022, a equipe se reuniu para realizar a revisão do entregável. Nessa reunião todos os membros estavam presentes, momento em que a equipe fez uma autoavaliação a fim de detectar os principais pontos de acertos e erros para, juntos, propor ações de melhorias visando um melhor desempenho da equipe nos próximos entregáveis. Ao final, a equipe fez o seguinte resumo sobre algumas questões:

- O que deu certo: Houve uma boa comunicação entre os integrantes, assim, todos estavam cientes das dificuldades enfrentadas;
- O que deu errado: Não houve iniciativa dos integrantes para ajudar a resolver os problemas identificados;
- Ações de melhorias: Embora o nosso "cliente" estivesse sem horários disponíveis para uma reunião presencial, poderia ter sido sugerido a possibilidade de reuniões por Skype ou ter havido troca de e-mails para tirar as principais dúvidas com relação ao projeto, de forma a minimizar os impactos, ou seja, expandir a gama de possibilidades e alternativas para contornar o problema;

● Observações: O gerente da empresa não tinha disponibilidade para se reunir nos próximos meses.

#### **4.1.5** *Sprint* **5**

No dia 31 de outubro de 2022, o grupo se encontrou para realizar o planejamento do último entregável, cujo prazo era até o dia 14 de novembro de 2022. Nessa reunião, os membros definiram as atividades e seus níveis de dificuldades – representados por pontos. De modo geral, as atividades estão relacionadas a criação do *mockup* do Painel Memorando, com o desenvolvimento do *front-end* do Painel Memorando, seus *endpoints* e com a realização dos testes finais. A Tabela 13 apresenta detalhadamente as atividades, seu tempo de realização em dias e sua respectiva pontuação.

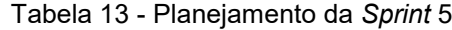

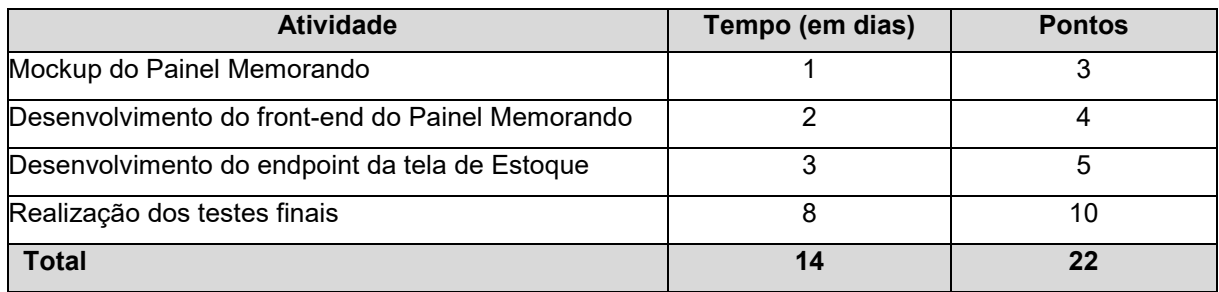

Fonte: Elaborado pelos autores (2022).

Durante os 15 dias de desenvolvimento, a equipe realizou baixas na pontuação conforme as atividades eram concluídas. A Figura 12, a seguir, apresenta o gráfico de *Burndown* da última entrega, destacando o planejamento de baixas nos pontos e a baixas realizadas pela equipe. Percebe-se que tudo ocorreu conforme o planejado ao longo dos dias, somente em dois momentos a equipe teve problemas com o andamento das atividades – o que poderia ter sido solucionado com mais comunicação com o cliente.

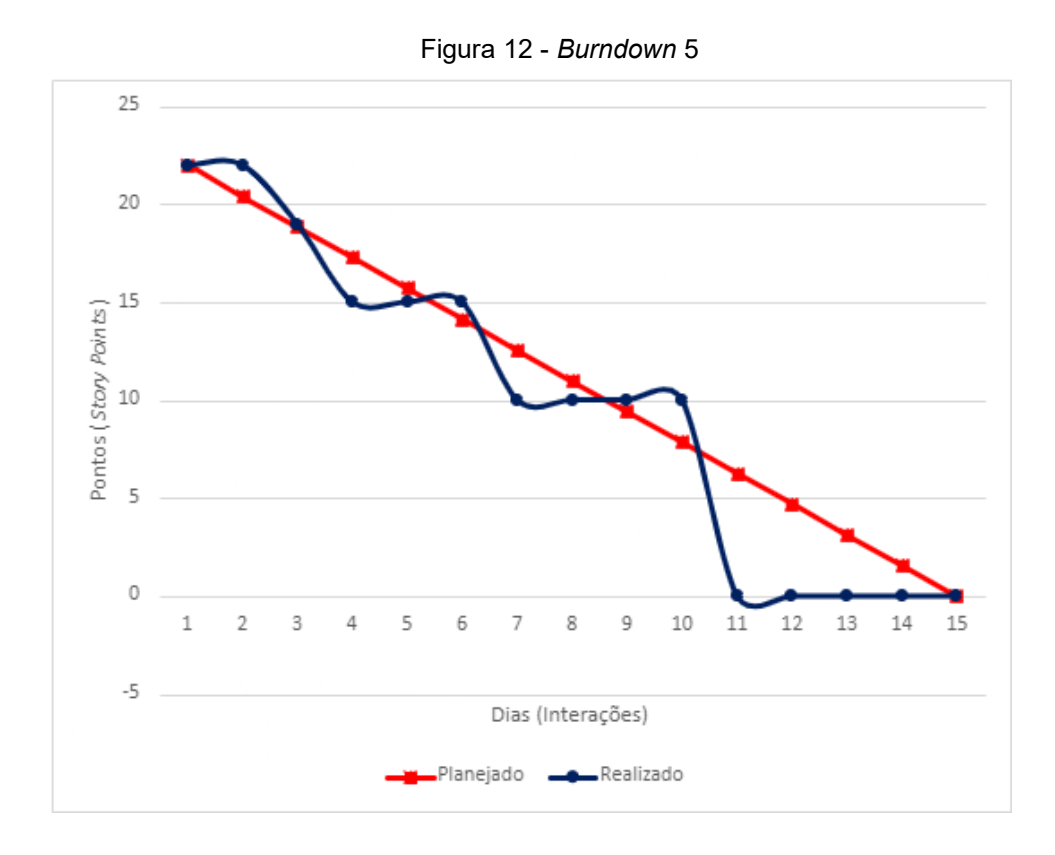

Fonte: Elaborado pelos autores (2022).

No dia 12 de novembro de 2022, a equipe se reuniu para realizar a revisão do entregável, com a presença de todos os membros. Durante a reunião, a equipe fez uma autoavaliação com o objetivo de detectar os principais pontos de acertos e erros, e juntos, propor ações de melhorias para o desempenho da equipe nos próximos entregáveis. Ao final, a equipe fez o seguinte resumo sobre algumas questões:

- O que deu certo: Houve uma boa comunicação entre os integrantes, de modo que todos estiveram cientes a respeito das dificuldades enfrentadas;
- O que deu errado: Não houve iniciativa dos integrantes para ajudar a resolver os problemas identificados;
- Ações de melhorias: Embora o nosso "cliente" estivesse sem horários disponíveis para uma reunião presencial, poderia ter sido sugerido a possibilidade de reuniões por Skype ou ter havido troca de e-mails para tirar as principais dúvidas com relação ao projeto, a fim de minimizar os impactos, ou seja, expandir a gama de possibilidades e alternativas para contornar o problema;

● Observações: O gerente da empresa não tinha disponibilidade para se reunir nos próximos meses.

# 4.2 INTERFACES DE USUÁRIO

As telas desenvolvidas pelo sistema têm um papel fundamental na interação entre o usuário e a plataforma, uma vez que elas são responsáveis por apresentar as informações de maneira clara e objetiva, além de permitir que o usuário realize as ações necessárias para cumprir seus objetivos. Com um design intuitivo e uma experiência de usuário bem estruturada, as telas garantem a eficiência do sistema e contribuem para uma navegação mais fluida e satisfatória. Nesse contexto, é essencial que as telas sejam desenvolvidas de forma cuidadosa e estratégica, a fim de atender às necessidades do usuário e alcançar os objetivos propostos.

Como dito anteriormente, o sistema não possui a opção de cadastrar usuários, conforme pode ser observado na Figura 13, de modo que essa operação está sob a responsabilidade do administrador.

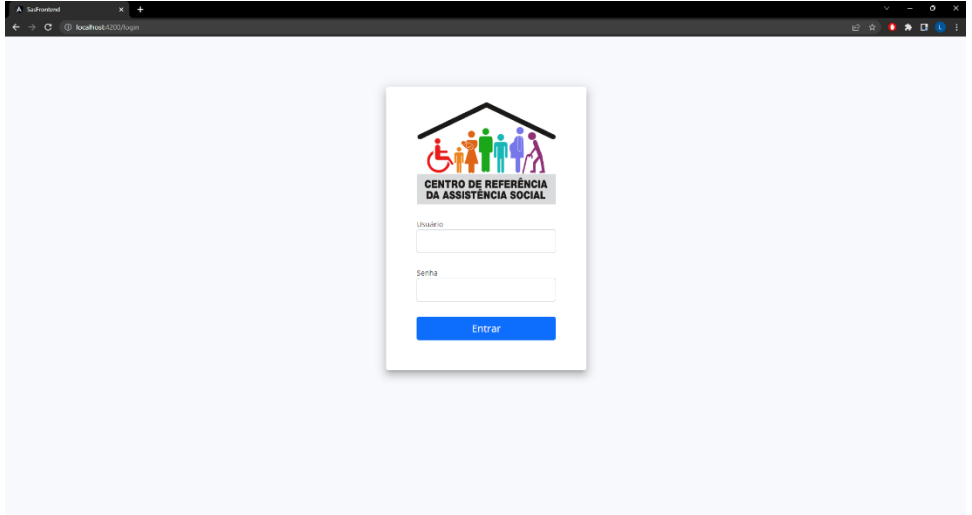

Figura 13 - Tela de Login

Fonte: Elaborado pelos autores (2022).

Na Figura 14, exibe-se a tela que o usuário administrador vai ter ao efetuar o login, na esquerda tem o ícone do aplicativo e embaixo o menu com as opções desejadas e no canto superior esquerdo tem o ícone para sair do sistema. Sendo esse layout fixo e não havendo alteração durante o manuseio do aplicativo.

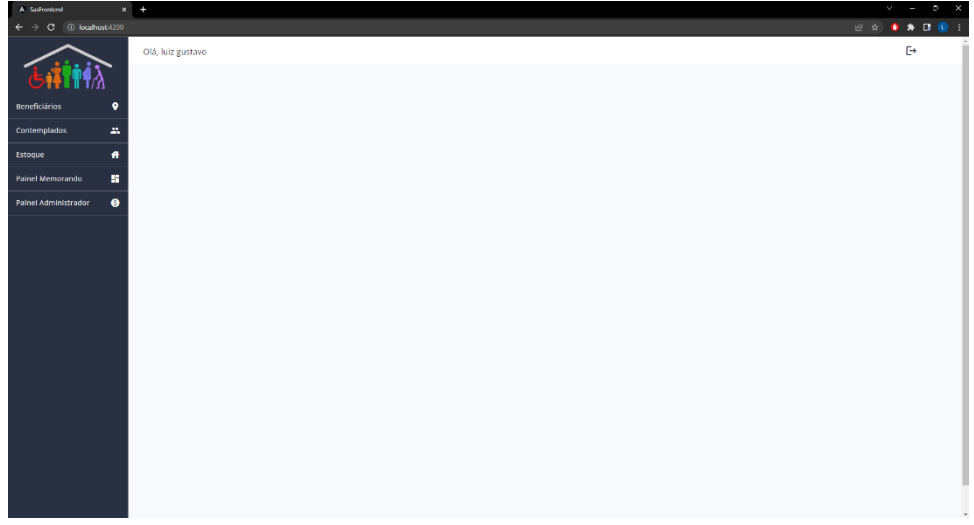

Figura 14 - Tela Inicial (Controle de Painel)

Fonte: Elaborado pelos autores (2022).

Já a Figura 15, a seguir, apresenta a tela de beneficiários. Nela, existem campos de filtros em que é possível fazer a busca por categorias, como "Nome", "RG", "CPF" e "unidade". Abaixo, indica-se uma tabela com todos os dados já cadastrados no sistema. Caso seja necessário fazer o registro de um novo dado, basta apenas clicar no botão "Novo".

|                                                             |            |                   |                                |             | . . அ            |                 |          |                           |       |               |                        |                    |                                                                                                    |
|-------------------------------------------------------------|------------|-------------------|--------------------------------|-------------|------------------|-----------------|----------|---------------------------|-------|---------------|------------------------|--------------------|----------------------------------------------------------------------------------------------------|
| A SuFrontend                                                | $\times$ + |                   |                                |             |                  |                 |          |                           |       |               |                        |                    | v                                                                                                    |
| $\leftarrow$ $\rightarrow$ C (0 localhost 4200/beneficiario |            |                   |                                |             |                  |                 |          |                           |       |               |                        |                    | $\begin{array}{cccccccccccccc} \mathcal{Q} & \mathcal{Q} & \mathcal{Q} & \mathbf{0} & \mathbf{0} &$ |
|                                                             |            | Olá, luiz gustavo |                                |             |                  |                 |          |                           |       |               |                        |                    | ₿,                                                                                                    |
| $\bullet$<br>Beneficiários                                  |            | Nome              |                                |             | RG               |                 |          | CPF                       |       |               | Unidade                |                    |                                                                                                    |
| z.<br><b>Contemplados</b>                                   |            |                   |                                |             |                  |                 |          |                           |       |               |                        | $\checkmark$       | $Q \times$                                                                                                    |
| Ħ                                                           |            |                   | 15 Beneficiários cadastrados!! |             |                  |                 |          |                           |       |               |                        |                    | Novo                                                                                                    |
| н<br><b>Painel Memorando</b>                                |            |                   |                                |             |                  |                 |          |                           |       |               |                        |                    |                                                                                                    |
| Painel Administrador<br>◉                                   |            | Nome              | RG                             | CPF         | Unidade          | <b>Telefone</b> | CEP      | Endereco                  | No    | Bairro        | Cidade                 | Data de nascimento | Opcões                                                                                                    |
|                                                             |            | Arlyn             | 433992468                      | 97676132405 | UNIDADE 1        | 5419940156      | 38061023 | 4 Claremont Crossing      | 8184  | Lagayan       | Tchamba                | 1961-11-29         | $\cdots$                                                                                                    |
|                                                             |            | Carlie            | 435296709                      | 96565120253 | UNIDADE 3        | 5872343848      | 88060293 | 772 Green Park            | 3018  | Mongaguá      | Pyra                   | 1967-01-05         | $\cdots$                                                                                                    |
|                                                             |            | Crissy            | 767638710                      | 50319393750 | UNIDADE_3        | 7098066395      | 93725401 | 65 Novick Street          | 159   | Mulyadadi     | Al Misrakh             | 1971-12-21         | $\ddotsc$                                                                                                    |
|                                                             |            | Daisie            | 219635380                      | 13682118263 | <b>MATRIZ</b>    | 1056517935      | 59240704 | 5 Fordem Street           | 14    | Hanjia        | Maunggora              | 1963-09-24         | $\cdots$                                                                                                    |
|                                                             |            | Fabian            | 288792237                      | 49283867349 | UNIDADE 3        | 3641979852      | 63027960 | 255 Glacier Hill Circle   | 6     | Suikowice     | Yankang                | 1988-08-19         | $\cdots$                                                                                                    |
|                                                             |            | Jeddy             | 471170914                      | 53116350072 | <b>UNIDADE 3</b> | 4228644122      | 57357611 | 5393 Eagan Street         | 88700 | Shangying     | Clonskeagh             | 1998-02-08         | $\cdots$                                                                                                    |
|                                                             |            | Kaleena           | 881908466                      | 94625000890 | <b>UNIDADE 3</b> | 2026397106      | 44872238 | 12 Golf Course Plaza      | 17    | Juan Adrián   | Simantra               | 1981-11-09         | $\cdots$                                                                                                    |
|                                                             |            | Leslie            | 868030541                      | 89744713906 | <b>UNIDADE 1</b> | 5224020000      | 16550084 | 268 Bartelt Park          | 44631 | Silgueiros    | Panalo-on              | 1995-08-08         |                                                                                                    |
|                                                             |            | Liith             | 247463156                      | 88167329133 | UNIDADE 3        | 4241532740      | 21193953 | 0160 Golf Course Crossing | 63238 | Obelial       | Shahre Jadide Andisheh | 1995-11-27         | $\cdots$                                                                                                    |
|                                                             |            | Maribel           | 574313151                      | 98609403114 | UNIDADE_3        | 7406529576      | 65962882 | 90659 Twin Pines Place    | 91905 | <b>Zación</b> | Cangzhou               | 1973-08-21         | $\cdots$                                                                                                    |
|                                                             |            |                   |                                |             |                  |                 |          |                           |       |               | Hams per pape: 10 - w  | $1 - 10$ of 15     | $\left\langle \quad \right\rangle$                                                                                                    |

Figura 15 - Tela Beneficiários

Fonte: Elaborado pelos autores (2022).

Como demonstrado na tela de Cadastro Beneficiário (Figura 16), são solicitadas informações básicas de documentos padrões, que costumam ser

requisitados em qualquer repartição pública ou privada, como CPF, RG, Nome, Data de nascimento e endereços.

Após preenchidas essas informações, o sistema retorna com a borda na coloração verde. Ao final, existem dois botões: um para atualizar o dado, o outro para efetuar o cadastro dos produtos que a pessoa registrada terá direito.

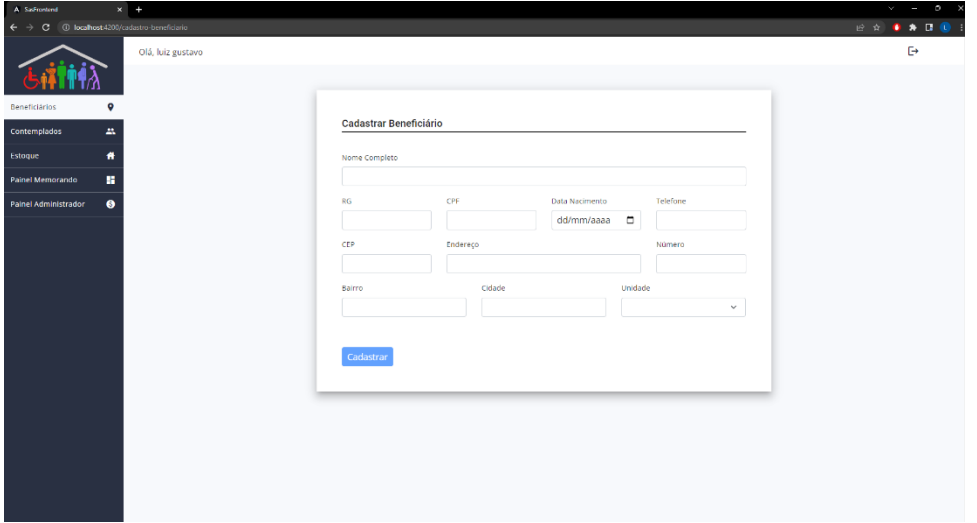

Figura 16 - Tela Cadastro Beneficiário

Fonte: Elaborado pelos autores (2022).

Na Figura 17, como pode-se observar, o sistema retorna com a borda na coloração verde após ser preenchido. Ao final, existem dois botões: um para atualizar o dado, o outro para fazer o cadastro dos produtos que a pessoa registrada terá direito.

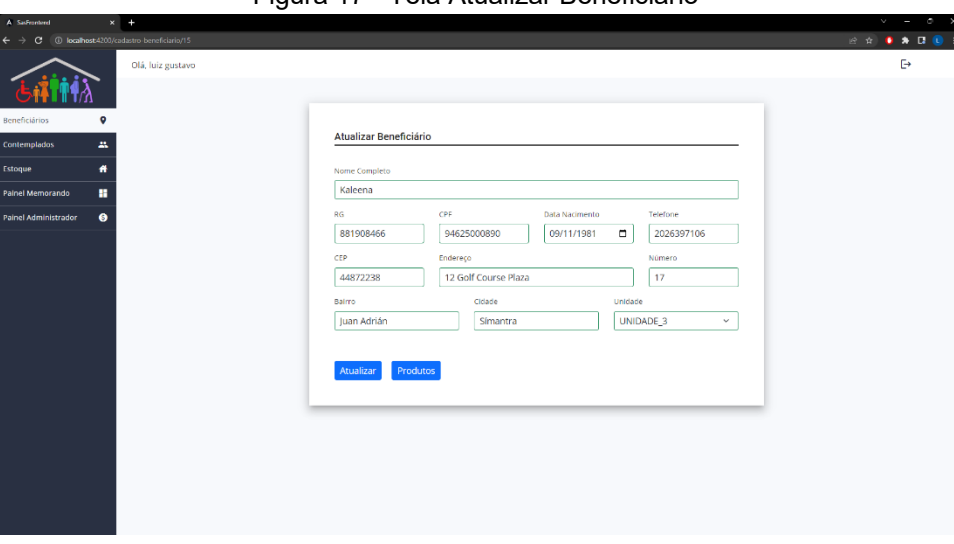

Figura 17 - Tela Atualizar Beneficiário

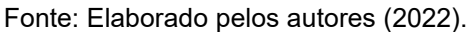

Como pode ser visualizado na Figura 18, essa tela indica o passo posterior, quando escolhida a opção "Produto". Nesse momento, pode ser realizado o vínculo da pessoa com o produto ao qual ela tem direito: deve-se indicar a quantidade e clicar no botão "salvar" para manter os dados inseridos.

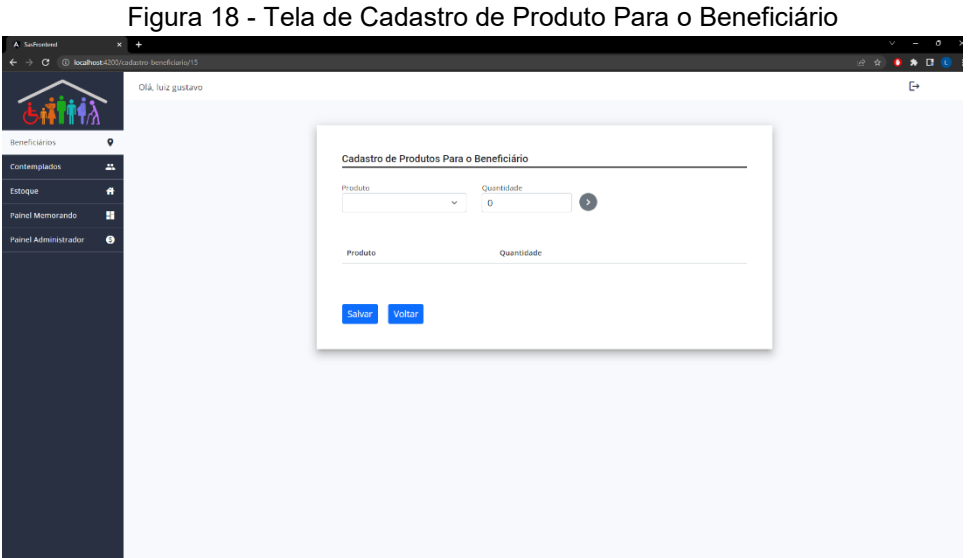

Fonte: Elaborado pelos autores (2022).

A tela de estoque segue o padrão da tela de contemplados, ou seja, trata-se de uma tabela com algumas informações – neste caso, corresponde à quantidade dos produtos e sua unidade. Logo acima, encontra-se a aba de filtro por "produto" e "Unidade", com os botões de busca, exclusão e novo, conforme ilustra a Figura 19.

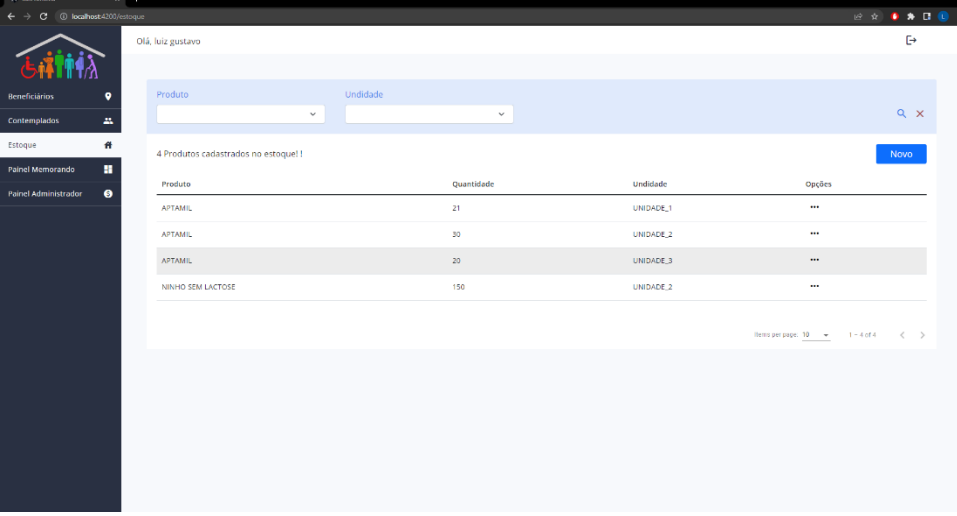

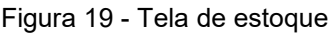

Fonte: Elaborado pelos autores (2022).

Ao clicar em "Novo", na tela de estoque (Figura 19), o usuário vai se deparar com a tela de Cadastro de Produtos no Estoque (Figura 20), em que devem ser selecionados os produtos, a unidade e a quantidade já cadastrados. Logo após, deve ser pressionado um botão para confirmar os dados.

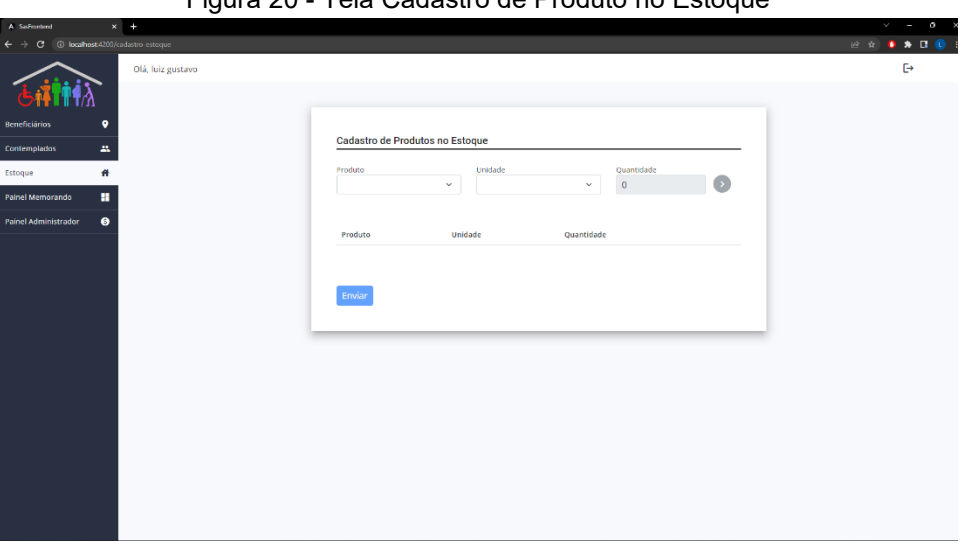

Figura 20 - Tela Cadastro de Produto no Estoque

Fonte: Elaborado pelos autores (2022).

Na tela de Painel de Memorando (Figura 21), indica-se uma tabela com a data com as requisições, o status do pedido e o status da entrega. Essas informações podem ser filtradas pela data, pelo status e pela entrega, contando com um botão para adicionar uma nova requisição.

| A SasFrontend                            | $x +$              |                     |                   |                          | $\Box$ $\times$<br>v<br>$\sim$                       |
|------------------------------------------|--------------------|---------------------|-------------------|--------------------------|------------------------------------------------------|
| 1 localhost 4200/memorando<br>G          |                    |                     |                   |                          | <b>GADO E</b><br>$\circledcirc \star)$ $\bullet$     |
|                                          | Olá, luiz gustavo  |                     |                   |                          | $\mathbb{P}$                                         |
| ۰<br><b>Beneficiários</b>                | Data de Requisição | Status do pedido    | Status da entrega |                          |                                                      |
| $\mathbf{m}$<br>Contemplados             | dd/mm/aaaa         | $\Box$              | $\checkmark$      | $\checkmark$             | $Q \times$                                           |
| 件<br>Estoque                             | 3 Registrados!!    |                     |                   |                          | Novo                                                 |
| H<br>Painel Memorando                    |                    |                     |                   |                          |                                                      |
| $\bullet$<br><b>Painel Administrador</b> | N° Pedido          | Data de Requisição  | Status do pedido  | Status da entrega        | Opções                                               |
|                                          | 4                  | 06/11/2022 12:57:00 | <b>APROVADO</b>   | <b>ENTREGUE</b>          | $\cdots$                                             |
|                                          | 5                  | 06/11/2022 12:57:00 | <b>APROVADO</b>   | <b>ENTREGUE</b>          | $\cdots$                                             |
|                                          | 6                  | 06/10/2022 03:03:19 | EM_ANALISE        | PENDENTE                 | $\cdots$                                             |
|                                          |                    |                     |                   | Items per page: $10 - 4$ | $\langle \quad \rangle$<br>$1 - 3$ of 3<br>$\ddot{}$ |

Figura 21 - Tela Painel de Memorando

Fonte: Elaborado pelos autores (2022).

A tela para Criar Memorando, na Figura 22, surge quando se clica em "Novo", na tela anterior. Nessa etapa, pode ser inserido o o produto e sua quantidade. Vale destacar que o produto pode ser excluído ao clicar no ícone da lixeira localizado em frente a ele.

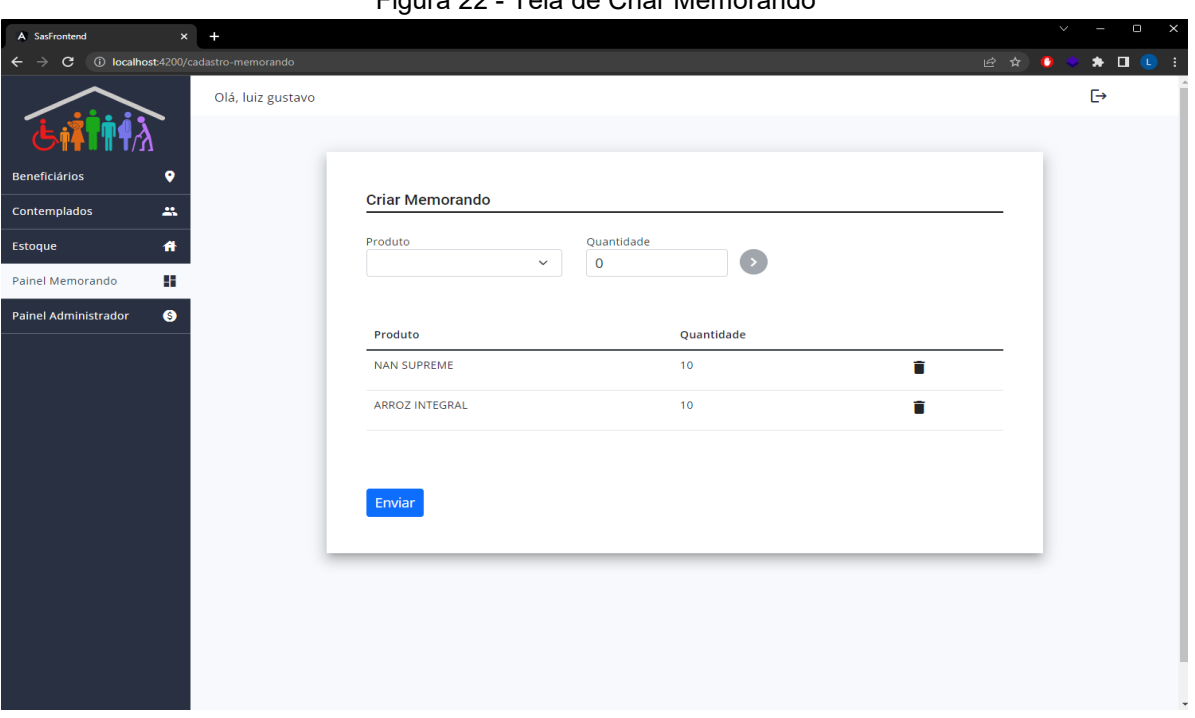

Figura 22 - Tela de Criar Memorando

Fonte: Elaborado pelos autores (2022).

Quando clicamos em "Painel de Administrador" (Figura 23), logo abaixo aparecem duas opções: "Usuários" e "Produtos". Ao selecionar a opção de "Usuários", pode-se observar uma tabela com os dados dos usuários registrados no sistema como "Nome", "usuário", "Nível de Permissão", "Unidade" e "opções". Como padrão, encontra-se a área de filtro por nome e unidade e os botões de confirmar, cancelar e de inserir um dado novo.

| A Safernheed                        | $\times$ +                    |                            |                |                    |                       | $v = 0$                                   |  |
|-------------------------------------|-------------------------------|----------------------------|----------------|--------------------|-----------------------|-------------------------------------------|--|
| $\leftarrow$<br>c.<br>$\rightarrow$ | D localhost4200/admin/usuario |                            |                |                    |                       | <b>END ADD</b>                            |  |
|                                     |                               | Olá, luiz gustavo          |                |                    |                       | G                                         |  |
| <b>Beneficiários</b>                | ۰                             | Nome                       | Unidade        |                    |                       |                                           |  |
| <b>Contemplados</b>                 | $\mathbf{m}$                  |                            |                | $\checkmark$       |                       | $Q \times$                                |  |
| Estoque                             | ٠                             | 29 Usuários cadastrados! ! |                |                    |                       | Novo                                      |  |
| Painel Memorando                    | ٠                             |                            |                |                    |                       |                                           |  |
| Painel Administrador                | $\bullet$                     | Nome                       | Usuario        | Nivel de permissão | Unidade               | Opções                                    |  |
| Usuários                            | ❸                             | Amery                      | adrakes        | ROLE_USER          | UNIDADE_3             | $\cdots$                                  |  |
| <b>Produtos</b>                     | $\bullet$                     | Bucky                      | bklimov9       | ROLE ADMIN         | UNIDADE_2             | $\cdots$                                  |  |
|                                     |                               | Deedee                     | dtweedelli     | ROLE ADMIN         | <b>UNIDADE 3</b>      | $\cdots$                                  |  |
|                                     |                               | Derward                    | dcansdall2     | ROLE ADMIN         | UNIDADE 3             | $\cdots$                                  |  |
|                                     |                               | Ealasaid                   | ekerblert      | ROLE USER          | <b>UNIDADE 2</b>      | $\cdots$                                  |  |
|                                     |                               | Elisha                     | edunkh         | ROLE_ADMIN         | <b>UNIDADE 3</b>      | $\cdots$                                  |  |
|                                     |                               | Elva                       | eoshevlane     | ROLE ADMIN         | UNIDADE_1             | $\cdots$                                  |  |
|                                     |                               | Frants                     | fkillingsorth8 | ROLE ADMIN         | UNIDADE_3             | $\cdots$                                  |  |
|                                     |                               | Gonzales                   | ghorder1       | ROLE_USER          | UNIDADE_1             | $\cdots$                                  |  |
|                                     |                               | josie                      | jscrippsp      | ROLE_ADMIN         | UNIDADE_2             | $\cdots$                                  |  |
|                                     |                               |                            |                |                    |                       |                                           |  |
|                                     |                               |                            |                |                    | Rems per page: 10 - w | $1 - 10$ of 29<br>$\langle \quad \rangle$ |  |

Figura 23 - Tela Painel de Administrador - Usuário

Fonte: Elaborado pelos autores (2022).

Na tela de cadastro, após clicar em "Novo" (Figura 23) na tela Painel Administrador, o usuário será apresentado a tela de "Cadastro de Usuário" (Figura 24), em que são solicitadas algumas informações, como "Nome", "Usuário", "Senha", "Unidade" e "Permissão". Ao fim, para confirmar o cadastro, há a opção "Cadastro".

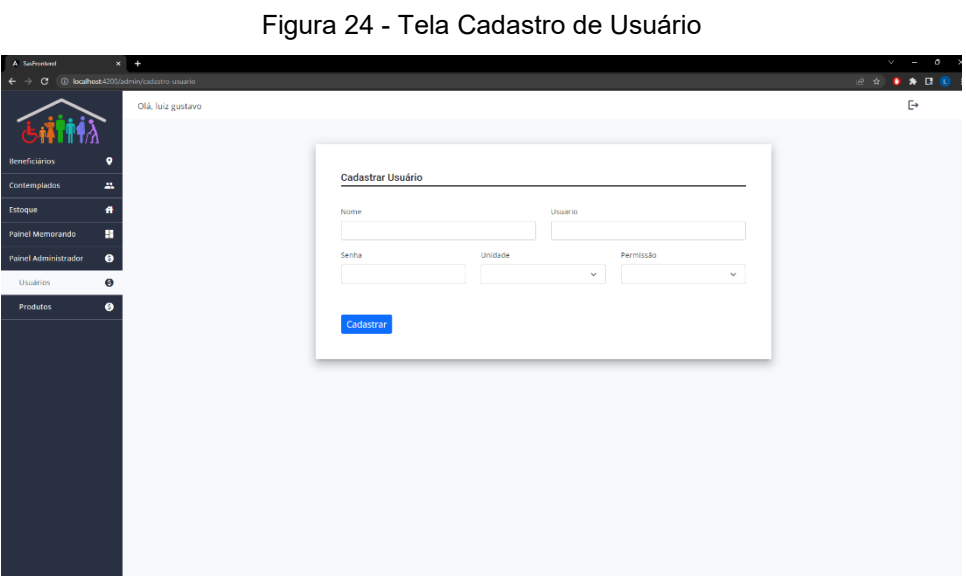

Fonte: Elaborado pelos autores (2022).

Já na opção de "produto", no Painel de Administrador, o sistema retorna para uma tabela de informações sobre os produtos com as seguintes colunas: "Código", "Nome do Produto", "Unidade", "Descrição", "Quantidade Disponível" e "opções".

| A Saffrontend                                                   | $x +$               |                          |                   |              |                |                   |                       | $v = 0 x$                                                                                                    |
|-----------------------------------------------------------------|---------------------|--------------------------|-------------------|--------------|----------------|-------------------|-----------------------|----------------------------------------------------------------------------------------------------|
| C 1 D localhost4200/admin/produto<br>$\leftarrow$ $\rightarrow$ |                     |                          |                   |              |                |                   |                       | $\begin{array}{ccccccccccccccccc} \multicolumn{4}{c}{} & \multicolumn{4}{c}{} &$ |
|                                                                 |                     | Olá, luiz gustavo        |                   |              |                |                   |                       | $\mathbb{D}$                                                                                                    |
| <b>Beneficiários</b>                                            | ۰                   | Codigo                   |                   | Nome Produto |                |                   |                       |                                                                                                    |
| Contemplados                                                    | $\Delta \mathbf{r}$ |                          |                   |              |                |                   |                       | $Q \times$                                                                                                    |
| <b>Estoque</b>                                                  | ٠                   | 5 Produtos cadastrados!! |                   |              |                |                   |                       | Novo                                                                                                    |
| Painel Memorando                                                | 推                   |                          |                   |              |                |                   |                       |                                                                                                    |
| <b>Painel Administrador</b>                                     | $\bullet$           | Codigo                   | Nome Produto      |              | Undidade       | Descrição         | Quantidade Disponível | Opções                                                                                                    |
| <b>Usuários</b>                                                 | ٠                   | 0001                     | <b>APTAMIL</b>    |              | $11.7$         | leite tipo A      | 39                    |                                                                                                    |
| Produtos                                                        | $\bullet$           | 0004                     | ARROZ INTEGRAL    |              | <b>SKG</b>     |                   | 200                   | $\cdots$                                                                                                    |
|                                                                 |                     | 0005                     | FRALDA P          |              | 10UN           | fraidas tamanho P | 1233                  | $\cdots$                                                                                                    |
|                                                                 |                     | 0002                     | NAN SUPREME       |              | 1LT            |                   | 2500                  | $\cdots$                                                                                                    |
|                                                                 |                     | 0003                     | NINHO SEM LACTOSE |              | $1\mathrm{KG}$ |                   | 350                   | $\cdots$                                                                                                    |
|                                                                 |                     |                          |                   |              |                |                   |                       |                                                                                                    |
|                                                                 |                     |                          |                   |              |                |                   |                       | Remsper page: 10 = 1-5 of 5 < >                                                                                                    |
|                                                                 |                     |                          |                   |              |                |                   |                       |                                                                                                    |
|                                                                 |                     |                          |                   |              |                |                   |                       |                                                                                                    |
|                                                                 |                     |                          |                   |              |                |                   |                       |                                                                                                    |
|                                                                 |                     |                          |                   |              |                |                   |                       |                                                                                                    |
|                                                                 |                     |                          |                   |              |                |                   |                       |                                                                                                    |
|                                                                 |                     |                          |                   |              |                |                   |                       |                                                                                                    |
|                                                                 |                     |                          |                   |              |                |                   |                       |                                                                                                    |

Figura 25 - Tela Painel Administrador - Produtos

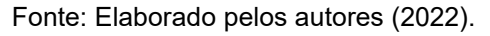

Ao clicar em "Novo", o usuário é direcionado para a página de "Cadastro de Produto" (Figura 26), em que os seguintes campos devem ser preenchidos: "Código", "Nome Produto", "Unidade", "Quantidade Disponível", "Descrição". Em seguida, devese pressionar o botão "Cadastrar" para salvar o produto.

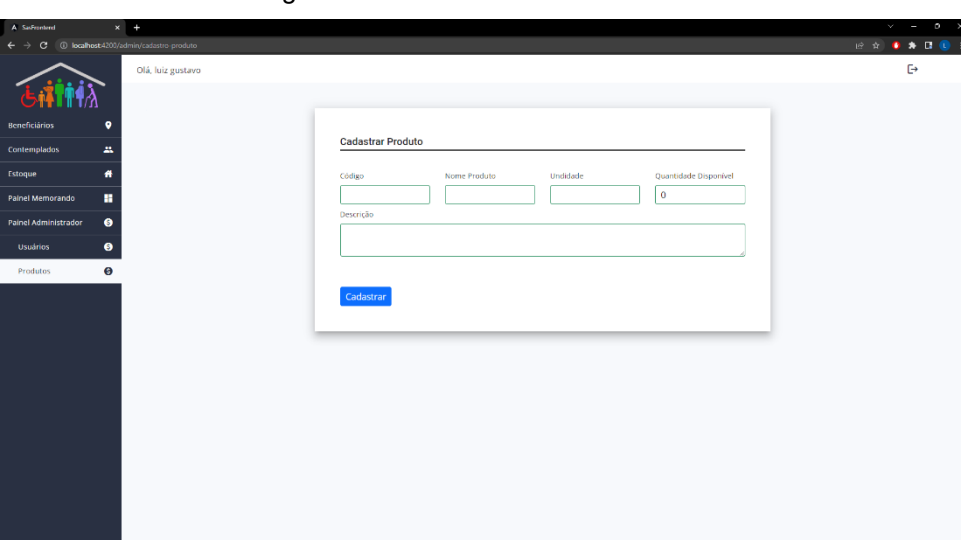

Figura 26 - Tela Cadastro de Produto

Fonte: Elaborado pelos autores (2022).

Na tela de "Atualizar Produto" (Figura 27), o sistema fornece a opção de mudar informações como código, nome, produto, unidade, quantidade disponível e descrição.

Figura 27 - Tela Atualizar Produto luiz gu **Atualizar Produto** iome Produto  $\frac{$  Undidad<br> $\frac{1}{1LT}$  $\boxed{0002}$ NAN SUPREME  $\Big]$   $\Big]$  2500

**{iii** 

Fonte: Elaborado pelos autores (2022).

e

#### **5 CONSIDERAÇÕES FINAIS**

Concluindo, o foco neste trabalho foi o desenvolvimento de um sistema web com o objetivo principal de melhorar a gestão dos benefícios assistenciais do Centro de Referência e Assistência Social na cidade de Iturama-MG. O sistema desenvolvido tem como objetivo otimizar o controle e a gestão dos benefícios assistenciais, visando proporcionar maior eficiência no processo de recebimento, repasse e entrega desses benefícios. Ao utilizar tecnologias digitais, espera-se reduzir erros, agilizar o registro de informações e facilitar o acompanhamento do fluxo dos produtos.

Ao longo do trabalho, foram superadas diversas etapas, desde a concepção do sistema até sua implementação. Nesse processo, ficou evidente a importância do levantamento de requisitos, que permitiu definir de forma clara o escopo do projeto e garantir que as necessidades dos usuários fossem atendidas.

Em resumo, o "Controle CRAS" é um sistema informatizado que permite acesso imediato às informações sobre os serviços básicos de assistência que são prestados/fornecidos, tornando o atendimento mais ágil e eficiente. A utilização do programa também reduz as chances de serem cometidos erros no registro e controle das informações, garantindo maior precisão nos dados.

Além disso, o software cumpre os requisitos definidos, pois automatiza tarefas comuns de um controlador de estoque, entrega funcionalidades com interface familiar aos usuários e agrega valor, tanto aos servidores que irão operá-lo quanto aos munícipes que serão os principais beneficiários dos serviços gerenciados pelo "Controle CRAS" uma vez que terão, com maior segurança, a sua necessidade assistida.

# **REFERÊNCIAS**

ALBUQUERQUE, Beatriz. Ranking avalia ofertas de serviços públicos digitais em estados. **Agência Brasil**, 27 jun. 2022. Disponível em: https://agenciabrasil.ebc.com.br/radioagencia-nacional/pesquisa-einovacao/audio/2022-06/ranking-avalia-ofertas-de-servicos-publicos-digitais-emestados. Acesso em: 24 out. 2022.

AUMENTA uso de tecnologias digitais na Indústria brasileira, mas Indústria 4.0 ainda é insipiente. **Portal da Indústria**, 26 abril 2022. Disponível em: https://www.portaldaindustria.com.br/estatisticas/sondesp-83-industria-40-cincoanos-depois/. . Acesso em: 24 de out. de 2022.

BASS, L; CLEMENTS, P.; KAZMAN, R. **Software Architecture in Practice**. 2. ed. Addison-Wesley, 2003.

BOOCH, Grady; RUMBAUGH, James; JACOBSON, Ivar. **UML Guia do Usuário.**  Elsevier Brasil, 2006.

BRANDÃO, Marcius Gomes et al. **Monitoramento e Controle de Projetos com e-**

**Kanban e Burndown:** Um Relato de Experiência. Disponível em:

<https://www.researchgate.net/profile/Mariela-Cortes-

2/publication/260058777\_Monitoramento\_e\_Controle\_de\_Projetos\_com\_e-

Kanban e Burndown Um Relato de Experiencia/links/564f6cae08aeafc2aab3d72

c/Monitoramento-e-Controle-de-Projetos-com-e-Kanban-e-Burndown-Um-Relato-de-

Experiencia.pdf> Acesso em: 25 de fev. de 2023.

ELMASRI, Ramez; NAVATHE, Shamkant B. **Fundamentals of Database Systems**. 7 ed. Pearson: Boston, 2016.

GOV.BR já oferece 4 mil serviços públicos digitais para o cidadão. Ministério da economia, 18 ago. 2022. Disponível em: https://www.gov.br/economia/ptbr/assuntos/noticias/2022/agosto/gov-br-ja-oferece-quatro-mil-servicos-publicosdigitais-para-o-cidadao. Acesso em: 23 out. de 2022.

GUIA completo de SQL. **DEVMEDIA**, s/d. Disponível em: https://www.devmedia.com.br/guia/guia-completo-de-sql/38314. Acesso em: 15 de out. de 2022.

GUIA de referência Hibernate. **DEVMEDIA**, s/d. Disponível em: https://www.devmedia.com.br/guia/hibernate/38312. Acesso em: 20 de out. de 2022.

HOPSON, K. C.; INGRAM, Stephen E. **Developing professional Java applets**. Indianapolis, 1996. p. Disponível em: < http://www.webbasedprogramming.com/Developing-Professional-Java-Applets/> Acesso em 14 jun. 2018.

INTRODUÇÃO à JPA – Java Persistence API. **DEVMEDIA**, s/d. Disponível em: https://www.devmedia.com.br/introducao-a-jpa-java-persistence-api/28173. Acesso em: 20 de out. de 2022.

INTRODUÇÃO ao Visual Studio. **DEVMEDIA**, s/d. Disponível em: https://www.devmedia.com.br/introducao-ao-visual-studio-code/34418. Acesso em 19 nov 2021.

KRIGER, Daniel. Linguagem SQL: o que é e quais são os seus principais comandos. **Kenzie**, 15 jun. 2022. Disponível em: https://kenzie.com.br/blog/sql/. Acesso em: 10 out. 2022.

LARMAN, Craig. **Applying UML and Patterns**: An Introduction to Object-Oriented Analysis and Design and Iterative Development. Prentice Hall: Upper Saddle River, 2004.

MILANI, André. **MySQL:** guia do programador. 1. ed. São Paulo: Novatec, 2006. 397 p. v. 1.

MYSQL. **MySQL Workbench**. Disponível em: <https://www.mysql.com/products/workbench/>. Acessado em 20 nov. 2021.

NETO, Moacyr Franco. **Tutorial da ferramenta de modelagem ASTAH.** Santa Catarina, 2017. 13 p.

OLIVEIRA, Celso Henrique P. **SQL:** Curso Prático. 9. ed. São Paulo: Novatec, 2013. 272 p. v. 1.

OLIVEIRA, Pedro Ivo. Mais de 70% dos serviços públicos brasileiros já são digitais. **Agência Brasil**, 25 jul. 2021. Disponível em: https://agenciabrasil.ebc.com.br/geral/noticia/2021-07/mais-de-70-dos-servicospublicos-brasileiros-ja-sao-digitais. Acesso em: 24 out. 2022.

O QUE é Java e por que preciso dele? **Java**, s/d. Disponível em: https://www.java.com/pt-BR/download/help/whatis\_java.html. Acesso em: 24 out. de 2022.

PRESSMAN, R.S. S. **Software Engineering: A Practitioner's Approach.** 7. ed. McGraw-Hill, 2010.

Pries H. e Quigley, M. (2010) Scrum Project Management. New York, CRC Press

SCHLINDWEIN, Manoel. Brasil fica na 16ª posição em ranking de governo digital da OCDE. **Veja**, 22 out. 2020. Disponível em: https://veja.abril.com.br/coluna/radar/brasilfica-na-16a-posicao-em-ranking-de-governo-digital-da-ocde/. Acesso em: 24 out. de 2022.

SCHWABER, Ken; SUTHERLAND, Jeff. **Guia do SCRUM:** Um guia definitivo para o Scrum: As regras do jogo. 2013. 19p. Disponível em: <https://www.scrumguides.org/docs/scrumguide/v1/Scrum-Guide-Portuguese-BR.pdf>. Acesso em 13 jun. 2022.

SOMMERVILLE, Ian. **Engenharia de Software.** São Paulo, 2011. 544 p. Disponível em:

<https://fatecspgov-

my.sharepoint.com/:b:/g/personal/philipy\_ruinho\_fatec\_sp\_gov\_br/EYwC2CnFYWpC h0fOrOW0c48Bdrz34gyRQlX9o9CySJ4GNQ?e=rgvmLV > Acesso em: 11 set. 2022.

SPRING Boot: Simplificando o Spring Framework com o Sprig Boot. **DEVMEDIA**, s/d. Disponível em: https://www.devmedia.com.br/spring-boot-simplificando-ospring/31979. Acesso em: 24 de out. de 2022.

THE tools you need to build what you want. **Github Features**. Disponível em: <https://github.com/features>. Acessado em 20 nov. 2022.

TYPESCRIPT is JavaScript with sintax for types. **TypeScript**, s/d. Disponível em: https://www.typescriptlang.org/. Acesso em: 19 de out. de 2022.

WHAT is Java? – Enterprise Java Beginner's Guide. **AWS**, s/d. Disponível em:https://aws.amazon.com/pt/what-is/java/. Acesso em: 24 de out. de 2022.

WIEGERS, K. E; BEATTY, J. **Software Requirements**. Microsoft Press, 2013.